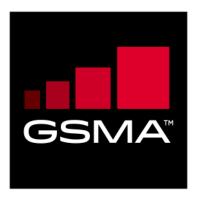

# Multi SIM Devices Requirements Test Cases Version 7.0 06 February 2023

This is a Non-binding Permanent Reference Document of the GSMA

#### **Security Classification: Non-confidential**

Access to and distribution of this document is restricted to the persons permitted by the security classification. This document is subject to copyright protection. This document is to be used only for the purposes for which it has been supplied and information contained in it must not be disclosed or in any other way made available, in whole or in part, to persons other than those permitted under the security classification without the prior written approval of the Association.

#### **Copyright Notice**

Copyright © 2023 GSM Association

#### **Disclaimer**

The GSM Association ("Association") makes no representation, warranty or undertaking (express or implied) with respect to and does not accept any responsibility for, and hereby disclaims liability for the accuracy or completeness or timeliness of the information contained in this document. The information contained in this document may be subject to change without prior notice.

# **Compliance Notice**

The information contain herein is in full compliance with the GSM Association's antitrust compliance policy.

This Permanent Reference Document is classified by GSMA as an Industry Specification, as such it has been developed and is maintained by GSMA in accordance with the provisions set out in GSMA AA.35 - Procedures for Industry Specifications.

V7.0 Page 1 of 81

# **Table of Contents**

| 1 | Intro      | duction                                       | 4  |
|---|------------|-----------------------------------------------|----|
|   | 1.1        | Overview                                      | 4  |
|   | 1.2        | Scope                                         | 4  |
|   | 1.3        | Definition of Terms                           | 4  |
|   | 1.4        | Abbreviations                                 | 5  |
|   | 1.5        | References                                    | 5  |
|   | 1.6        | Conventions                                   | 6  |
| 2 | Appl       | icability                                     | 6  |
|   | 2.1        | DUT optional features and feature description | 6  |
|   | 2.2        | Conditional Tests                             | 8  |
|   | 2.3        | Test Applicability Table                      | 8  |
| 3 | Test       | process                                       | 12 |
|   | 3.1        | Test Environment                              | 12 |
|   | 3.2        | Pass Criteria                                 | 13 |
|   | 3.3        | Future Study                                  | 13 |
|   | 3.4        | Tests From Other Sources                      | 13 |
|   | 3.5        | Test Execution Optimisation                   | 13 |
| 4 | Test Cases |                                               |    |
|   | 4.1        | IMEIs                                         | 13 |
|   | 4.1.1      | Number of IMEIs and IMEI SV                   | 13 |
|   | 4.1.2      | Primary IMEI                                  | 14 |
|   | 4.1.3      | IMEI Presentation                             | 15 |
|   | 4.2        | Blocking & Recovery of Service                | 16 |
|   | 4.2.1      | Blocking of Service                           | 16 |
|   | 4.2.2      | Retry Following Blocking (3GPP)               | 17 |
|   | 4.2.3      | Retry Following Blocking (3GPP2)              | 20 |
|   | 4.3        | All Mode                                      | 22 |
|   | 4.4        | USAT Operation                                | 24 |
|   | 4.4.1      | Dual SIM Dual Active                          | 24 |
|   | 4.4.2      | Dual SIM Dual Standby                         | 24 |
|   | 4.4.3      | Void                                          | 25 |
|   | 4.5        | User Interface                                | 25 |
|   | 4.5.1      | SIM Selection via Software                    | 25 |
|   | 4.5.2      | Preferred SIM for Data                        | 25 |
|   | 4.5.3      | Preferred SIM for Voice, SMS, MMS             | 26 |
|   | 4.5.4      | Single SIM Operation                          | 27 |
|   | 4.5.5      | Change of SIM Association                     | 29 |
|   | 4.5.6      | Idle Mode Display                             | 30 |
|   | 4.5.7      | Lock Screen Display                           | 31 |
|   | 4.5.8      | Mobile Terminated Calls SMS & MMS             | 32 |
|   | 4.5.9      | Mobile Originated Calls SMS & MMS             | 33 |
|   | 4.5.1      | 0 Emergency Call                              | 34 |

V7.0 Page 2 of 81

GSM Association Non-confidential

| 4.5.11  | Call Logs                                     | 36 |
|---------|-----------------------------------------------|----|
| 4.5.12  | SMS / MMS Logs                                | 38 |
| 4.5.13  | Data Use Display                              | 39 |
| 4.5.14  | Cell Broadcast                                | 40 |
| 4.5.15  | Priority of Services                          | 41 |
| 4.5.16  | Call Forwarding / Call Waiting                | 43 |
| 4.5.17  | Call Hold                                     | 45 |
| 4.5.18  | SIM PIN                                       | 47 |
| 4.5.19  | PUK Code                                      | 48 |
| 4.5.20  | (Void)                                        | 49 |
| 4.5.21  | Network & Service Provide Locks (FFS)         | 49 |
| 4.5.22  | Contact Book Management                       | 49 |
| 4.5.23  | Network Search                                | 54 |
| 4.5.24  | IMS Voice services                            | 57 |
| 4.5.25  | Accessories                                   | 59 |
| 4.6     | Automatic SIM Allocation                      | 64 |
| 4.6.1   | Based on Hardware                             | 64 |
| 4.6.2   | Based on Discovery Protocol                   | 65 |
| 4.7     | Network Specific Applications                 | 66 |
| 4.7.1   | Applications with Inherent Limitations (FFS)  | 66 |
| 4.8     | User Imposed Limitations (FFS)                | 67 |
| 4.9     | Auto Configuration / Late Customisation       | 67 |
| 4.9.1   | Auto Configuration Across All SIMs (FFS)      | 67 |
| 4.9.2   | Auto Configuration of One Connection (FFS)    | 67 |
| 4.9.3   | Reconfiguration (FFS)                         | 68 |
| 4.10    | eUICC                                         | 68 |
| 4.10.1  | Equivalency of eUICC with SIM                 | 68 |
| 4.10.2  | Management of eUICC                           | 68 |
| 4.10.3  | eUICC and User Interface (FFS)                | 69 |
| 4.11    | NFC                                           | 69 |
| 4.12    | EAP-SIM (FFS)                                 | 69 |
| 4.13    | Performance                                   | 69 |
| 4.13.1  | LTE Data Throughput – non Carrier Aggregation | 69 |
| 4.14    | Automatic call forwarding between SIMs        | 71 |
| 4.14.1  | UI Elements                                   | 71 |
| 4.14.2  | Enabling & Disabling                          | 72 |
| 4.14.3  | Inter SIM forwarding already set              | 75 |
| 4.14.4  | Failure case                                  | 77 |
| 4.14.5  | Network(s) not available                      | 79 |
| Annex A | Document Management                           | 81 |
| Docun   | nent History                                  | 81 |
| Other   | Information                                   | 81 |

V7.0 Page 3 of 81

GSM Association Non-confidential
Official Document TS.42 - Multi SIM Devices Requirements Test Cases

# 1 Introduction

#### 1.1 Overview

The aim of the GSMA Multi SIM DUTs (Device Under Test) work is to ensure all DUTs supporting multiple SIMs/enabled eUICC Profiles behave in a similar way.

This document provides test cases for the Multi SIM requirements detailed in GSMA PRD TS.37 Requirements for Multi SIM devices [1].

#### 1.2 Scope

This document is intended for:

- 1. Parties which develop test tools and platforms
- 2. Test Labs / Test Houses which execute the testing
- 3. Vendors, device & chipset Manufacturers
- 4. Operators

The Test Book consists of a set of test cases relevant for testing a device supporting multiple SIMs/enabled eUICC Profiles.

The test cases specified within the Test Book are either specified fully, step by step or refer to existing publicly available test standards. For the test cases from other organizations, a unique reference to the specification and test case is provided.

For each test case specified or defined by reference within this Test Book, there is a reference to one or more requirements from the GSMA PRD TS.37 [1].

# 1.3 Definition of Terms

| Term      | Definition                                                                                                    |
|-----------|----------------------------------------------------------------------------------------------------|
|           | Subscriber Identity Module; a physical entity that contains keys and ID required to authenticate a user on a mobile network.                                                                                                    |
| SIM       | "SIM" is commonly used to refer to the physical entity that is technically called<br>the UICC (see below). This document uses "SIM" to refer to the physical entity<br>or an equivalent implementation such as an eUICC with an enabled Profile<br>(see below) |
| UICC      | Universal Integrated Circuit Card; the physical entity that contains as a minimum the SIM/USIM application                                                                                                    |
| USIM      | An application that runs on the UICC and provides authentication functions similar to those provided by the SIM in pre-3G systems                                                                                                    |
| eUICC     | A removable or non-removable UICC which enables the remote and/or local management of Profiles in a secure way                                                                                                    |
| Profile   | A specific SIM/USIM application contained within an eUICC; as defined in SGP.21 and SGP.22.                                                                                                    |
| MEP       | An option introduced in SGP.21 & SGP.22 v3.0 that allows a single eUICC to have Multiple Enabled Profiles at the same point in time.                                                                                                    |
| Simulator | A Network Simulator or a Test Network within a test lab.                                                                                                    |

V7.0 Page 4 of 81

# 1.4 Abbreviations

| Abbreviation | Definition                                      |  |  |
|--------------|-------------------------------------------------|--|--|
| APN          | Access Point Name                               |  |  |
| CS           | Circuit Switched                                |  |  |
| DSDA / MSMA  | Dual SIM Dual Active / Multi SIM Multi Active   |  |  |
| DSDS / MSMS  | Dual SIM Dual Standby / Multi SIM Multi Standby |  |  |
| DUT          | Device Under Test                               |  |  |
| EAP          | Extensible Authentication Protocol              |  |  |
| FFS          | For Future Study                                |  |  |
| IMEI         | International Mobile Equipment Identifier       |  |  |
| IMS          | IP Multimedia Subsystem                         |  |  |
| ME           | Mobile Equipment                                |  |  |
| MMS          | Multimedia Message Service                      |  |  |
| NFC          | Near Field Communications                       |  |  |
| os           | Operating System                                |  |  |
| OTA          | Over The Air                                    |  |  |
| PDN          | Public Data Network                             |  |  |
| SMS          | Short Message Service                           |  |  |
| USAT         | UMTS SIM Application Toolkit                    |  |  |
| UE           | User Equipment                                  |  |  |
| UI           | User Interface                                  |  |  |

# 1.5 References

| Ref  | <b>Document Number</b> | Title                                                                          |
|------|------------------------|--------------------------------------------------------------------------------|
| [1]  | GSMA PRD TS.37         | Requirements on Multi SIM devices                                              |
| [2]  | GSMA PRD TS.06         | IMEI Allocation and Approval Process                                           |
| [3]  | GSMA PRD TS.26         | NFC Handset Requirements                                                       |
| [4]  | GSMA PRD TS.32         | Technical Adaptation of Devices through Late Customisation                     |
| [5]  | GSMA PRD TS.36         | Device Settings Database                                                       |
| [6]  | 3GPP TS 24.008         | Mobile Radio Interface Layer 3 Specification                                   |
| [7]  | 3GPP TS 24.301         | Non-Access-Stratum (NAS) protocol for Evolved Packet System (EPS)              |
| [8]  | 3GPP TS 23.122         | Non-Access-Stratum (NAS) functions related to Mobile Station (MS) in idle mode |
| [9]  | 3GPP TS 31.102         | Characteristics of the Universal Subscriber Identity Module (USIM) application |
| [10] | 3GPP TS 31.111         | Universal Subscriber Identity Module (USIM) Application Toolkit (USAT)         |

V7.0 Page 5 of 81

| Ref  | <b>Document Number</b>      | Title                                                                                                    |
|------|-----------------------------|----------------------------------------------------------------------------------------------------|
| [11] | 3GPP TS 25.331              | Radio Resource Control (RRC); Protocol specification                                                                                                    |
| [12] | 3GPP TS 36.331              | E-UTRA Radio Resource Control (RRC); Protocol specification                                                                                                    |
| [13] | 3GPP2<br>C.S0005-F          | Upper Layer (Layer 3) Signalling Standard for cdma2000 Spread Spectrum Systems.                                                                                     |
| [14] | GSMA PRD SGP.21             | Remote SIM Provisioning Architecture                                                                                                    |
| [15] | GSMA PRD SGP.22             | Remote SIM Provisioning Technical Specification                                                                                                    |
| [16] | GSMA PRD SGP.23             | Remote SIM Provisioning Test Book                                                                                                    |
| [17] | MIIT (PRC)<br>YDT 3041-2016 | Test Methods for LTE/CDMA/TD-SCDMA/WCDMA/GSM (GPRS) Multi-Mode Dual-SIM Multi-Standby User Equipment An English translation of this document is available from MIIT |
| [18] | GSMA PRD TS.27              | NFC Test Book                                                                                                    |
| [19] | 3GPP TS 31.124              | Mobile Equipment (ME) conformance test specification;<br>Universal Subscriber Identity Module Application Toolkit (USAT)<br>conformance test specification          |
| [20] | 3GPP TS 24.080              | Mobile radio interface layer 3 supplementary services specification; Formats and coding                                                                             |
| [21] | 3GPP TS 24.082              | Call Forwarding (CF) supplementary services; Stage 3                                                                                                    |
| [22] | 3GPP TS 24.173              | IMS Multimedia telephony communication service and supplementary services; Stage 3                                                                                  |
| [23] | 3GPP TS 24.501              | Non-Access-Stratum (NAS) protocol for 5G System (5GS)                                                                                                    |
| [24] | 3GPP TS 38.331              | NR; Radio Resource Control (RRC); Protocol specification                                                                                                    |

#### 1.6 Conventions

As per IETF Requirements terminology, reference RFC 2119, the following terms have the following meaning.

| Term   | Description                     |
|--------|---------------------------------|
| SHALL  | Denotes a mandatory requirement |
| SHOULD | Denotes a recommendation        |
| MAY    | Denotes Optional                |

# 2 Applicability

# 2.1 DUT optional features and feature description

Several requirements in GSMA PRD TS.37 [1] are either optional or depend on the DUT implementing specific technologies. The tables below list the DUT optional features and DUT related implementation values. The "Support" and "Value" columns are intended to be filled by the DUT Vendor.

V7.0 Page 6 of 81

| Item | Optional Feature                                                | Support<br>[Yes/ No] | Mnemonic (short name for the optional feature) |
|------|-----------------------------------------------------------------|----------------------|------------------------------------------------|
| 1    | Support of 3GPP2 technologies                                   |                      | 3GPP2                                          |
| 2    | User Interface control of SIM association                       |                      | UI_SIM_Assoc                                   |
| 3    | Hot Swap of SIMs                                                |                      | Hot_Swap                                       |
| 4    | Compliance to MIIT "All mode" specification                     |                      | All_Mode                                       |
| 5    | Dual SIM Dual Active                                            |                      | DSDA                                           |
| 6    | Dual SIM Dual Standby                                           |                      | DSDS                                           |
| 7    | (void)                                                          |                      | (void)                                         |
| 8    | Preferred SIM for Voice, SMS, MMS                               |                      | Pref_Voice                                     |
| 9    | Data use display per SIM                                        |                      | Data_Display                                   |
| 10   | SMS cell broadcast support                                      |                      | SMSCB                                          |
| 11   | All SIM Network Search                                          |                      | All_SIM_Search                                 |
| 12   | VoLTE                                                           |                      | VoLTE                                          |
| 13   | VoWiFi                                                          |                      | VoWiFi                                         |
| 14   | DUT has a port limited to 2G operation                          |                      | 2G                                             |
| 15   | DUT supports automatic association based on hardware            |                      | Auto_HW                                        |
| 16   | DUT supports automatic association based on discovery protocols |                      | Auto_Discovery                                 |
| 17   | Support of eUICC                                                |                      | eUICC                                          |
| 18   | Support of UICC based NFC                                       |                      | NFC                                            |
| 19   | Support of accessories                                          |                      | Accessory                                      |
| 20   | Support of automatic call forwarding between SIMs               |                      | Auto_Forward                                   |
| 21   | Primary IMEI is always used regardless of SIM port(s) used.     |                      | Always_Primary_IMEI                            |

# DUTs with more than two SIM ports are also possible:

| Item | Feature description                      | Value | Mnemonic (short<br>name for the<br>optional feature) |
|------|------------------------------------------|-------|------------------------------------------------------|
| 1    | Number of SIM ports supported by the DUT |       | No_Of_SIM_Ports_N                                    |

V7.0 Page 7 of 81

GSM Association Non-confidential
Official Document TS.42 - Multi SIM Devices Requirements Test Cases

#### 2.2 Conditional Tests

The table below defines conditions applicable to certain test cases. The conditions below are used in the Applicability Table in the following section.

| Conditional item | Condition                              |
|------------------|----------------------------------------|
| C001             | IF UI_SIM_Assoc THEN M ELSE N/A        |
| C002             | IF Hot_Swap THEN M ELSE N/A            |
| C003             | IF 3GPP2 THEN M ELSE N/A               |
| C004             | VOID                                   |
| C005             | IF 3GPP2 AND Hot_Swap THEN M Else N/A  |
| C006             | IF All_Mode THEN M Else N/A            |
| C007             | IF DSDA THEN M Else N/A                |
| C008             | IF DSDS THEN M Else N/A                |
| C009             | IF DSPA THEN M Else N/A                |
| C010             | IF Pref_Voice THEN M Else N/A          |
| C011             | IF Data_Display THEN M Else N/A        |
| C012             | IF SMSCB THEN M Else N/A               |
| C013             | IF All_SIM_Search THEN M Else N/A      |
| C014             | IF VoLTE THEN M Else N/A               |
| C015             | IF VoWiFi THEN M Else N/A              |
| C016             | IF 2G AND Auto_HW THEN M Else N/A      |
| C017             | IF Auto_Discovery THEN M Else N/A      |
| C018             | VOID                                   |
| C019             | IF NFC THEN M Else N/A                 |
| C020             | IF Accessory then M Else N/A           |
| C021             | IF Auto_Forward then M Else N/A        |
| C022             | IF Always_Primary_IMEI then M else N/A |

# 2.3 Test Applicability Table

The table below specifies the applicability of each test case according to the DUT optional features.

Note that when a device is operating with two eUICC enabled Profiles, these may come from one or two eUICC components. The applicability and test process are independent of this element of the device design.

V7.0 Page 8 of 81

| Test<br>case | Test case title                                       | Live Network<br>or Simulator | Physical<br>SIM +<br>Physical<br>SIM | Physical SIM + enabled eUICC Profile | Enabled eUICC Profile + enabled eUICC Profile |
|--------------|-------------------------------------------------------|------------------------------|--------------------------------------|--------------------------------------|-----------------------------------------------|
| 4.1.1        | Number of IMEIs                                       | Either                       | М                                    | М                                    | М                                             |
| 4.1.2        | Primary IMEI                                          | Either                       | C022                                 | C022                                 | C022                                          |
| 4.1.3        | IMEI presentation                                     | Either                       | М                                    | М                                    | М                                             |
| 4.2.1        | Blocking of service                                   | Simulator                    | М                                    | М                                    | М                                             |
| 4.2.2.1      | Retry following blocking (3GPP) – automatic retry     | Simulator                    | M                                    | M                                    | M                                             |
| 4.2.2.2      | Retry following blocking (3GPP) – association change  | Simulator                    | C001                                 | М                                    | М                                             |
| 4.2.2.3      | Retry following blocking (3GPP) – hot swap            | Simulator                    | C002                                 | C002                                 | N/A                                           |
| 4.2.3.1      | Retry following blocking (3GPP2) – automatic retry    | Simulator                    | C003                                 | C003                                 | C003                                          |
| 4.2.3.2      | Retry following blocking (3GPP2) – association change | Simulator                    | C001 and<br>C003                     | C003                                 | C003                                          |
| 4.2.3.3      | Retry following blocking (3GPP2) – hot swap           | Simulator                    | C005                                 | C005                                 | N/A                                           |
| 4.3          | All Mode                                              | Either                       | C006                                 | N/A                                  | N/A                                           |
| 4.4.1        | USAT – Dual SIM Dual<br>Active (DSDA)                 | Simulator                    | C007                                 | C007                                 | C007                                          |
| 4.4.2        | USAT – Dual SIM Dual<br>Standby (DSDS)                | Simulator                    | C008                                 | C008                                 | C008                                          |
| 4.4.3        | (void)                                                | N/A                          | N/A                                  | N/A                                  | N/A                                           |
| 4.5.1        | SIM selection via software                            | Either                       | C001                                 | М                                    | М                                             |
| 4.5.2        | Preferred SIM for data                                | Either                       | М                                    | М                                    | М                                             |
| 4.5.3        | Preferred SIM for voice,<br>SMS, MMS                  | Either                       | C010                                 | C010                                 | C010                                          |
| 4.5.4        | Single SIM operation                                  | Either                       | М                                    | М                                    | М                                             |
| 4.5.5        | Change of SIM association                             | Simulator                    | C001                                 | M                                    | М                                             |
| 4.5.6        | Idle screen display                                   | Either                       | М                                    | М                                    | М                                             |
| 4.5.7        | Lock screen display                                   | Either                       | М                                    | M                                    | М                                             |

V7.0 Page 9 of 81

| Test<br>case | Test case title                     | Live Network or Simulator | Physical<br>SIM +<br>Physical<br>SIM | Physical SIM + enabled eUICC Profile | Enabled eUICC Profile + enabled eUICC Profile |
|--------------|-------------------------------------|---------------------------|--------------------------------------|--------------------------------------|-----------------------------------------------|
| 4.5.8        | Mobile terminated call,<br>SMS, MMS | Either                    | M                                    | M                                    | M                                             |
| 4.5.9        | Mobile originated call,<br>SMS, MMS | Either                    | M                                    | M                                    | M                                             |
| 4.5.10       | Emergency call                      | Simulator                 | М                                    | М                                    | М                                             |
| 4.5.11       | Voice call logs                     | Either                    | М                                    | М                                    | М                                             |
| 4.5.12       | SMS MMS logs                        | Either                    | М                                    | М                                    | М                                             |
| 4.5.13       | Data use display                    | Either                    | C011                                 | C011                                 | C011                                          |
| 4.5.14       | Cell broadcast                      | Either                    | C012                                 | C012                                 | C012                                          |
| 4.5.15       | Priority of services                | Either                    | М                                    | M                                    | М                                             |
| 4.5.16       | Call forwarding / call waiting      | Either                    | M                                    | M                                    | М                                             |
| 4.5.17       | Call hold                           | Either                    | C007                                 | C007                                 | C007                                          |
| 4.5.18       | SIM PIN                             | Either                    | М                                    | М                                    | М                                             |
| 4.5.19       | PUK code                            | Either                    | М                                    | М                                    | М                                             |
| 4.5.20       | Unlock code                         | Either                    | М                                    | М                                    | М                                             |
| 4.5.21       | Network and service provider locks  | FFS                       | FFS                                  | FFS                                  | FFS                                           |
| 4.5.22.<br>1 | Access to contacts                  | Either                    | M                                    | M                                    | M                                             |
| 4.5.22.<br>2 | Presentation of contacts            | Either                    | M                                    | M                                    | М                                             |
| 4.5.22.<br>3 | Adding contacts                     | Either                    | M                                    | M                                    | М                                             |
| 4.5.22.<br>4 | Deleting contacts                   | Either                    | M                                    | M                                    | М                                             |
| 4.5.22.<br>5 | Copying contacts                    | Either                    | М                                    | M                                    | М                                             |
| 4.5.23.<br>1 | Simple network search               | Either                    | М                                    | М                                    | М                                             |
| 4.5.23.<br>2 | Simultaneous network search         | Either                    | C013                                 | C013                                 | C013                                          |
| 4.5.24.<br>1 | VoLTE user interface                | Either                    | C014                                 | C014                                 | C014                                          |

V7.0 Page 10 of 81

| Test<br>case | Test case title                                                     | Live Network or Simulator | Physical<br>SIM +<br>Physical<br>SIM | Physical SIM + enabled eUICC Profile | Enabled eUICC Profile + enabled eUICC Profile |
|--------------|---------------------------------------------------------------------|---------------------------|--------------------------------------|--------------------------------------|-----------------------------------------------|
| 4.5.24.<br>2 | VoWiFi user interface                                               | Either                    | C015                                 | C015                                 | C015                                          |
| 4.5.25.<br>1 | Accessory – presentation of contacts                                | Either                    | C020                                 | C020                                 | C020                                          |
| 4.5.25.<br>2 | Accessory – voice calls                                             | Either                    | C020                                 | C020                                 | C020                                          |
| 4.5.25.<br>3 | Accessory – SMS                                                     | Either                    | C020                                 | C020                                 | C020                                          |
| 4.5.25.<br>4 | Accessory - data                                                    | Either                    | C020                                 | C020                                 | C020                                          |
| 4.6.1        | SIM allocation based on hardware                                    | Either                    | C016                                 | C016                                 | N/A                                           |
| 4.6.2        | SIM allocation based on discovery protocol                          | Either                    | C017                                 | C017                                 | C017                                          |
| 4.7.1        | Network specific applications                                       | FFS                       | FFS                                  | FFS                                  | FFS                                           |
| 4.8.1        | User imposed limitations on applications                            | FFS                       | FFS                                  | FFS                                  | FFS                                           |
| 4.9.1        | Auto configuration across all SIMs                                  | FFS                       | FFS                                  | FFS                                  | FFS                                           |
| 4.9.2        | Auto configuration of one connection                                | FFS                       | FFS                                  | FFS                                  | FFS                                           |
| 4.9.3        | Reconfiguration                                                     | FFS                       | FFS                                  | FFS                                  | FFS                                           |
| 4.10.1       | (void)                                                              | N/A                       | N/A                                  | N/A                                  | N/A                                           |
| 4.10.2       | Management of eUICC                                                 | Either                    | N/A                                  | М                                    | M                                             |
| 4.10.3       | eUICC and user interface                                            | FFS                       | N/A                                  | FFS                                  | FFS                                           |
| 4.11         | NFC                                                                 | Either                    | C019                                 | C019                                 | C019                                          |
| 4.12         | EAP-SIM                                                             | FFS                       | FFS                                  | FFS                                  | FFS                                           |
| 4.13.1       | Data throughput – secondary SIM idle                                | Either                    | C008                                 | C008                                 | C008                                          |
| 4.13.2       | Data throughput –<br>secondary SIM idle (dual<br>data / Dual VoLTE) | Either                    | C007 and<br>C008+C014                | C007 and<br>C008+C014                | C007 and<br>C008+C014                         |
| 4.13.3       | Data throughput –<br>secondary SIM in call                          | Either                    | C007                                 | C007                                 | C007                                          |

V7.0 Page 11 of 81

GSM Association Non-confidential

Official Document TS.42 - Multi SIM Devices Requirements Test Cases

| Test<br>case | Test case title                    | Live Network or Simulator | Physical<br>SIM +<br>Physical<br>SIM | Physical<br>SIM +<br>enabled<br>eUICC<br>Profile | Enabled eUICC Profile + enabled eUICC Profile |
|--------------|------------------------------------|---------------------------|--------------------------------------|--------------------------------------------------|-----------------------------------------------|
| 4.14.1       | Auto Forward UI                    | Either                    | C021                                 | C021                                             | C021                                          |
| 4.14.2       | Auto Forward enabling & disabling  | Either                    | C021                                 | C021                                             | C021                                          |
| 4.14.3       | Auto Forward already set           | Either                    | C021                                 | C021                                             | C021                                          |
| 4.14.4       | Auto Forward failure case          | Simulator                 | C021                                 | C021                                             | C021                                          |
| 4.14.5       | Auto Forward network not available | Simulator                 | C021                                 | C021                                             | C021                                          |

#### Table definitions:

- M the test case is Mandatory.
- Cxxx the test case is conditional and the applicability depends on DUT support of optional or conditional features as specified by Cxxx in the previous section.
- FFS For Future Study; the test case is not yet defined.
- N/A the test is not applicable to this device type

# 3 Test process

#### 3.1 Test Environment

Test cases may be performed in a Laboratory using one or more network simulators or on Live Networks. Most tests can be performed in either environment.

For some of the test cases it is necessary to log the signalling between the DUT and the network. If a network simulator is used all the signalling between the DUT and the network shall be logged and shall be accessible to be used to derive the test case verdict. If a Live Network is used, other options such as on-DUT logging or live network logging may be used. Such logging will be implementation dependent.

The number of SIMs required for each test case depends on the capability of the DUT. Most current DUTs require two SIMs, but some have more. Each SIM port is identified SIM n.

For each SIM, the DUT will provide a SIM slot to hold a physical SIM, or a soldered (fix mounted) eUICC configured with one or more enabled Profiles. For testing, the SIM(s) can be physical SIMs or simulated SIMs. The SIMs can be either Test SIMs or commercial according to the configuration required.

Tests specify that certain SIM ports either have a physical SIM or are empty; in the case of devices with eUICC:

an enabled eUICC Profile is equivalent to a physical SIM in the port,

V7.0 Page 12 of 81

GSM Association Non-confidential

Official Document TS.42 - Multi SIM Devices Requirements Test Cases

• an eUICC with no enabled Profile is equivalent to an empty port.

#### 3.2 Pass Criteria

- A test is considered as successful only if the entire test procedure was carried out successfully and the expected results observed.
- A test is considered as failed if the tested feature shows unexpected behaviour.
- A test is considered as non-conclusive when the pass criteria cannot be evaluated due to issues during the setup of the initial conditions.

## 3.3 Future Study

Some of the test cases described in this Test Book are FFS (For Future Study). This means that some clarifications are expected at the requirement level to conclude on a test method, or that the test cases are low priority and have not yet been defined.

#### 3.4 Tests From Other Sources

This document refers to test specifications developed by other organisations. These organisations define their own requirements for test benches, test applicability and pass criteria.

Changes to all tests in this document may be requested by contacting the GSMA Terminal Steering Group at terminals@gsma.com. If such a request affects a test belonging to an outside organisation then either:

- a) The change request will be passed on to the outside organisation for action, or
- b) The change request will be actioned by removing the outside reference and drafting a replacement case within this document.

The complete MIIT (PRC) YDT 3041-2016 [17] only applies to handsets being tested for CCSA All Mode certification, and covers only technologies appropriate to that market. A subset of CCSA requirements & test cases are used by GSMA TS.37 & TS.42. The GSMA documents are global specifications wherein choice of technologies is at the discretion of the device vendor. Hence for GSMA testing, references to [17] section 4.8.1 table 1 should be replaced with technology combinations appropriate to the capabilities of the device under test.

#### 3.5 Test Execution Optimisation

Some tests do not require the device to start in a powered off state. These tests may be run directly after another test case, subject to all initial conditions for the test being met,

#### 4 Test Cases

#### 4.1 IMEIs

#### 4.1.1 Number of IMEIs and IMEI SV

#### **Test Purpose**

To verify the DUT has correct number of IMEIs, uses them in the correct manner and has the same SV value for all IMEIs

V7.0 Page 13 of 81

GSM Association Non-confidential
Official Document TS.42 - Multi SIM Devices Requirements Test Cases

# Referenced requirements

TS37\_2.1\_REQ\_1 TS37\_2.1\_REQ\_2 TS37\_2.2\_REQ\_6

#### **Initial Conditions**

| Entity                                                                                       | Description of the initial condition                                                                                                    |  |
|----------------------------------------------------------------------------------------------|----------------------------------------------------------------------------------------------------|--|
| Network                                                                                      | Network simulator(s) or network(s) configured to allow access for the number of physical SIMs/enabled eUICC Profiles supported by the DUT. |  |
| Network                                                                                      | If live network is used, the network shall be configured to request the IMEI of the DUT during the IMSI attach procedure.                  |  |
| SIM Each physical SIM/enabled eUICC Profile is configured to access the configured networks. |                                                                                                    |  |
| DUT                                                                                          | The DUT is powered off.  Each SIM port has either an inserted physical SIM or a logically associated enabled eUICC Profile                 |  |

# **Test execution**

| Step | Direction | Sequence     | Expected Result                               |
|------|-----------|--------------|-----------------------------------------------|
| 1    | User →    | Power on DUT | The DUT attaches to each network.             |
|      | DUT       |              | Each connection uses a unique IMEI.           |
|      |           |              | One of the connections uses the primary IMEI. |
|      |           |              | SV value is the same for all connections      |

# 4.1.2 Primary IMEI

# **Test Purpose**

To verify the DUT always uses primary IMEI

# Referenced requirements

TS37\_2.2\_REQ\_4

TS37\_2.2\_REQ\_5

# **Initial Conditions**

| Entity  | Description of the initial condition                                                              |
|---------|---------------------------------------------------------------------------------------------------|
| Network | Network simulator or network configured to allow access by at least one SIM/enabled eUICC Profile |

V7.0 Page 14 of 81

GSM Association Non-confidential

Official Document TS.42 - Multi SIM Devices Requirements Test Cases

|     | If live network is used, the network shall be configured to request the IMEI of the DUT during the IMSI attach procedure. |  |
|-----|----------------------------------------------------------------------------------------------------|--|
| SIM | A SIM/enabled eUICC Profile is configured to access the configured networks.                                              |  |
| DUT | The DUT is powered off. The DUT has n SIM ports                                                                           |  |

# **Test execution:**

| Step | Direction     | Sequence                                                                                                    | Expected Result                                                                |
|------|---------------|----------------------------------------------------------------------------------------------------|--------------------------------------------------------------------------------|
| 1    | User →<br>DUT | Insert a SIM in SIM port n and power on DUT  (For eUICC, use the device UI to associate an enabled eUICC Profile with SIM port n) | The DUT performs attach to the network.  The connection uses the Primary IMEI. |
| 2    | User →<br>DUT | Power off the DUT                                                                                                    |                                                                                |
| 3    |               | Repeat steps 1 and 2 for each SIM port                                                                                            |                                                                                |

# 4.1.3 IMEI Presentation

# **Test Purpose**

To verify the DUT presents IMEIs correctly

# Referenced requirements

TS37\_2.2\_REQ\_7

TS37\_2.2\_REQ\_8

# **Initial Conditions**

| Entity  | Description of the initial condition                                                                                                    |  |
|---------|----------------------------------------------------------------------------------------------------|--|
| Network | Network simulator(s) or network(s) configured to allow access for the number of physical SIMs/enabled eUICC Profiles supported by the DUT. |  |
| Notwork | If live network is used, the network shall be configured to request the IMEI of the DUT during the IMSI attach procedure.                  |  |
| SIM     | Each physical SIM/enabled eUICC Profile is configured to access the configured networks.                                                   |  |
| DUT     | Each SIM port has either an inserted physical SIM or a logically associated enabled eUICC Profiles.                                        |  |
| 001     | The DUT is powered on and is attached to networks appropriate to the SIMs/enabled eUICC Profiles.                                          |  |

V7.0 Page 15 of 81

#### Test execution:

| Step | Direction     | Sequence              | Expected Result                                                |
|------|---------------|-----------------------|----------------------------------------------------------------|
| 1    | User →<br>DUT | Type *#06# on dialler | Number of IMEIs displayed is equal to number of SIM ports      |
|      |               |                       | Each IMEI is unique                                            |
|      |               |                       | One IMEI is highlighted / listed as the being the Primary IMEI |

Note: if the DUT does not have a dialler then a different process may be used to access IMEIs; this is particularly applicable to embedded DUTs.

# 4.2 Blocking & Recovery of Service

# 4.2.1 Blocking of Service

# **Test Purpose**

To verify the DUT handles blocking of service correctly

# Referenced requirements

TS37\_2.2\_REQ\_1

TS37\_2.2\_REQ\_2

TS37\_2.2\_REQ\_3

# **Initial Conditions**

| Entity                                                                                       | Description of the initial condition                                                                                                    |  |
|----------------------------------------------------------------------------------------------|----------------------------------------------------------------------------------------------------|--|
| Network                                                                                      | Network simulator(s) or network(s) configured to allow access for the number of physical SIMs/enabled eUICCProfiles supported by the DUT. |  |
| Notwork                                                                                      | If live network is used, the network shall be configured to request the IMEI of the DUT during the IMSI attach procedure.                 |  |
| SIM Each physical SIM/enabled eUICC Profile is configured to access the configured networks. |                                                                                                    |  |
| DUT                                                                                          | The DUT is powered off.  Each SIM port has either an inserted physical SIM or a logically associated enabled eUICC Profile                |  |

#### **Test execution:**

| Step | Direction     | Sequence     | Expected Result                   |
|------|---------------|--------------|-----------------------------------|
| 1    | User →<br>DUT | Power on DUT | The DUT attaches to each network. |

V7.0 Page 16 of 81

| Step | Direction        | Sequence                                                                                                    | Expected Result                                                                                                 |
|------|------------------|----------------------------------------------------------------------------------------------------|----------------------------------------------------------------------------------------------------|
| 2    | Network →<br>DUT | At periodic update, connection n sends a reject with a blocking reject cause (reject #6 "Illegal ME" for a 3GPP connection or Lock until Power-Cycled Order received over one 3GPP2 connection) | All connections are closed in accordance with standards [6], [11], [13]  The UI displays an appropriate message |
| 3    | User →<br>DUT    | Attempt to: 1. Dial a call 2. Send an SMS 3. Browse the internet                                                                                                    | No connection request is initiated from the DUT                                                                 |
| 4    | User →<br>DUT    | Power off DUT                                                                                                    |                                                                                                    |
| 5    |                  | Repeat steps 1-4 with the reject sent over a different connection until all connections have been tested.                                                                                       |                                                                                                    |

# 4.2.2 Retry Following Blocking (3GPP)

# 4.2.2.1 Automatic Retry (3GPP)

# **Test Purpose**

To verify the DUT follows correct 3GPP retry procedure

# Referenced requirements

TS37\_2.2\_REQ\_12

TS37\_2.2\_REQ\_16

# **Initial Conditions**

| Entity  | Description of the initial condition                                                                                                    |  |
|---------|----------------------------------------------------------------------------------------------------|--|
| Network | Network simulator(s) or network(s) configured to allow access for the number of physical SIMs/enabled eUICC Profiles supported by the DUT. |  |
| Network | If live network is used, the network shall be configured to request the IMEI of the DUT during the IMSI attach procedure.                  |  |
| SIM     | Each physical SIM/enabled eUICC Profile is configured to access the configured networks.                                                   |  |
| DUT     | The DUT is powered off.  Each SIM port has either an inserted physical SIM or a logically associated enabled eUICC Profile.                |  |

#### **Test execution:**

V7.0 Page 17 of 81

| Step | Direction        | Sequence                                                                                                    | Expected Result                                                                                                    |
|------|------------------|----------------------------------------------------------------------------------------------------|----------------------------------------------------------------------------------------------------|
| 1    | User →<br>DUT    | Power on DUT                                                                                                    | The DUT attaches to each network.                                                                                                    |
| 2    | Network → DUT    | At periodic update, 3GPP connection<br>n sends a reject with a blocking reject<br>cause (reject #6 "Illegal ME") | All connections are closed in accordance with standards [6], [11], [13]  The UI displays an appropriate message                                      |
| 3    | DUT →<br>Network | Wait for DUT to retry connection                                                                                 | Interval between retries is greater than 12 hours  First retry is always made over the connection that had previously generated the blocking reject. |
| 4    | User →<br>DUT    | Power cycle DUT                                                                                                  | The DUT attempts attach to each network.                                                                                                    |

# 4.2.2.2 Change of SIM association to port (3GPP)

# **Test Purpose**

To verify the DUT correctly retries connection following SIM association change

# **Referenced requirements**

TS37\_2.2\_REQ\_12

TS37\_2.2\_REQ\_14

# **Initial Conditions**

| Entity                                                                                                    | Description of the initial condition                                                                                                    |  |
|----------------------------------------------------------------------------------------------------|----------------------------------------------------------------------------------------------------|--|
| Network                                                                                                    | Network simulator(s) or network(s) configured to allow access for the number of physical SIMs/enabled eUICC Profiles supported by the DUT. |  |
| Network                                                                                                    | If live network is used, the network shall be configured to request the IMEI of the DUT during the IMSI attach procedure.                  |  |
| SIM                                                                                                    | Each physical SIM/enabled eUICC Profile is configured to access the configured networks.                                                   |  |
| DUT The DUT is powered off.  Each SIM port has either an inserted physical SIM or a logically as enabled eUICC Profile |                                                                                                    |  |

# Test execution:

| Step | Direction     | Sequence     | Expected Result                   |
|------|---------------|--------------|-----------------------------------|
| 1    | User →<br>DUT | Power on DUT | The DUT attaches to each network. |

V7.0 Page 18 of 81

| Step | Direction        | Sequence                                                                                                    | Expected Result                                                                                                 |
|------|------------------|----------------------------------------------------------------------------------------------------|----------------------------------------------------------------------------------------------------|
| 2    | Network →<br>DUT | At periodic update, 3GPP connection<br>n sends a reject with a blocking reject<br>cause (reject #6 "Illegal ME") | All connections are closed in accordance with standards [6], [11], [13]  The UI displays an appropriate message |
| 3    | User →<br>DUT    | Change SIM/enabled eUICC Profile association to SIM port through user interface                                  | The DUT attempts attach to each network.                                                                        |

# 4.2.2.3 Hot Swap of SIMs (3GPP)

# **Test Purpose**

To verify the DUT correctly retries connection following hot swap of SIMs

# Referenced requirements

TS37\_2.2\_REQ\_12

TS37\_2.2\_REQ\_14

# **Initial Conditions**

| Entity                                                                                       | Description of the initial condition                                                                                                    |  |
|----------------------------------------------------------------------------------------------|----------------------------------------------------------------------------------------------------|--|
| Network                                                                                      | Network simulator(s) or network(s) configured to allow access for the number of physical SIMs/enabled eUICC Profiles supported by the DUT. |  |
| Network                                                                                      | If live network is used, the network shall be configured to request the IMEI of the DUT during the IMSI attach procedure.                  |  |
| SIM Each physical SIM/enabled eUICC Profile is configured to access the configured networks. |                                                                                                    |  |
| DUT                                                                                          | The DUT is powered off.  Each SIM port has either an inserted physical SIM or a logically associated enabled eUICC Profile                 |  |

#### **Test execution:**

| Step | Direction     | Sequence                                                                                                    | Expected Result                                                                                                 |
|------|---------------|----------------------------------------------------------------------------------------------------|----------------------------------------------------------------------------------------------------|
| 1    | User →<br>DUT | Power on DUT                                                                                                    | The DUT attaches to each network.                                                                               |
| 2    | Network → DUT | At periodic update, 3GPP connection<br>n sends a reject with a blocking reject<br>cause (reject #6 "Illegal ME") | All connections are closed in accordance with standards [6], [11], [13]  The UI displays an appropriate message |

V7.0 Page 19 of 81

Official Document TS.42 - Multi SIM Devices Requirements Test Cases

| Step | Direction     | Sequence                                                 | Expected Result                          |
|------|---------------|----------------------------------------------------------|------------------------------------------|
| 3    | User →<br>DUT | Physically change a SIM in the DUT without powering off. | The DUT attempts attach to each network. |
|      |               | For eUICC, change the enabled Profile.                   |                                          |

# 4.2.3 Retry Following Blocking (3GPP2)

# 4.2.3.1 Automatic Retry (3GPP2)

# **Test Purpose**

To verify the DUT follows correct 3GPP2 retry procedure

# Referenced requirements

TS37\_2.2\_REQ\_13 TS37\_2.2\_REQ\_16

# **Initial Conditions**

| Entity  | Description of the initial condition                                                                                                    |  |
|---------|----------------------------------------------------------------------------------------------------|--|
| Network | Network simulator(s) or network(s) configured to allow access for the number of physical SIMs/enabled eUICC Profiles supported by the DUT. |  |
| Network | If live network is used, the network shall be configured to request the IMEI of the DUT during the IMSI attach procedure.                  |  |
| SIM     | Each physical SIM/enabled eUICC Profile is configured to access the configured networks.                                                   |  |
| DUT     | The DUT is powered off.  Each SIM port has either an inserted physical SIM or a logically associated enabled eUICC Profile                 |  |

# **Test execution:**

| Step | Direction        | Sequence                                                                                                    | Expected Result                                                                                                    |
|------|------------------|----------------------------------------------------------------------------------------------------|----------------------------------------------------------------------------------------------------|
| 1    | User →<br>DUT    | Power on DUT                                                                                                    | The DUT attaches to each network.                                                                                                    |
| 2    | Network → DUT    | At periodic update, 3GPP2 connection n sends a reject with a blocking reject cause (Lock until Power-Cycled Order) | All connections are closed in accordance with standards [6], [11], [13]  The UI displays an appropriate message                                        |
| 3    | DUT →<br>Network | Wait for DUT to retry connection                                                                                   | No retry is seen within 12 hours.  Note: there should be no automatic retry regardless of interval; 12 hours is given as an appropriate test duration. |

V7.0 Page 20 of 81

Official Document TS.42 - Multi SIM Devices Requirements Test Cases

| Step | Direction     | Sequence        | Expected Result                          |
|------|---------------|-----------------|------------------------------------------|
| 4    | User →<br>DUT | Power cycle DUT | The DUT attempts attach to each network. |

# 4.2.3.2 Change of SIM association to port (3GPP2)

# **Test Purpose**

To verify the DUT correctly retries connection following SIM association change

# Referenced requirements

TS37\_2.2\_REQ\_13 TS37\_2.2\_REQ\_14

#### **Initial Conditions**

| Entity  | Description of the initial condition                                                                                                    |  |
|---------|----------------------------------------------------------------------------------------------------|--|
| Network | Network simulator(s) or network(s) configured to allow access for the number of physical SIMs/enabled eUICC Profiles supported by the DUT. |  |
|         | If live network is used, the network shall be configured to request the IMEI of the DUT during the IMSI attach procedure.                  |  |
| SIM     | Each physical SIM/enabled eUICC Profile is configured to access the configured networks.                                                   |  |
| DUT     | The DUT is powered off.  Each SIM port has either an inserted physical SIM or a logically associated enabled eUICC Profile                 |  |

#### **Test execution:**

| Step | Direction     | Sequence                                                                                                    | Expected Result                                                                                                 |
|------|---------------|----------------------------------------------------------------------------------------------------|----------------------------------------------------------------------------------------------------|
| 1    | User →<br>DUT | Power on DUT                                                                                                    | The DUT attaches to each network.                                                                               |
| 2    | Network → DUT | At periodic update, 3GPP2 connection n sends a reject with a blocking reject cause (Lock until Power-Cycled Order) | All connections are closed in accordance with standards [6], [11], [13]  The UI displays an appropriate message |
| 3    | User →<br>DUT | Change SIM/enabled eUICC Profile association to SIM port through user interface                                    | The DUT attempts attach to each network.                                                                        |

# 4.2.3.3 Hotswap of SIMs (3GPP2)

# **Test Purpose**

To verify the DUT correctly retries connection following hot swap of SIMs

V7.0 Page 21 of 81

GSM Association Non-confidential

Official Document TS.42 - Multi SIM Devices Requirements Test Cases

#### Referenced requirements

TS37\_2.2\_REQ\_13 TS37\_2.2\_REQ\_14

# **Initial Conditions**

| Entity  | Description of the initial condition                                                                                                    |  |
|---------|----------------------------------------------------------------------------------------------------|--|
| Network | Network simulator(s) or network(s) configured to allow access for the number of physical SIMs/enabled eUICC Profiles supported by the DUT. |  |
|         | If live network is used, the network shall be configured to request the IMEI of the DUT during the IMSI attach procedure.                  |  |
| SIM     | Each physical SIM/enabled eUICC Profile is configured to access the configured networks.                                                   |  |
| DUT     | The DUT is powered off.  Each SIM port has either an inserted physical SIM or a logically associated enabled eUICC Profile                 |  |

#### **Test execution:**

| Step | Direction     | Sequence                                                                                                    | Expected Result                                                                                                 |
|------|---------------|----------------------------------------------------------------------------------------------------|----------------------------------------------------------------------------------------------------|
| 1    | User →<br>DUT | Power on DUT                                                                                                    | The DUT attaches to each network.                                                                               |
| 2    | Network → DUT | At periodic update, 3GPP2 connection n sends a reject with a blocking reject cause (Lock until Power-Cycled Order) | All connections are closed in accordance with standards [6], [11], [13]  The UI displays an appropriate message |
| 3    | User →<br>DUT | Physically change a SIM in the DUT without powering off. For eUICC, change the enabled Profile.                    | The DUT attempts attach to each network.                                                                        |

# 4.3 All Mode

#### **Test Purpose**

To verify the DUT follows China "All Mode" technology and user interface requirements

Note: DUTs which support a subset of the "All Mode" features are acceptable in China BUT these MAY NOT be sold as "All Mode" DUTs.

#### Referenced requirements

TS37\_2.3\_REQ\_3

#### **Test execution:**

Please refer to the following tests in YDT 3041-2016 [17].

V7.0 Page 22 of 81

| GSMA TS.42 Test ID | YTD 3041-2016 referenced test                     |
|--------------------|---------------------------------------------------|
| 4.3.1              | 4.1.2a Only one SIM is inserted                   |
| 4.3.2              | 4.1.2b Only one SIM is inserted                   |
| 4.3.3              | 4.1.2c Only one SIM is inserted                   |
| 4.3.4              | 4.1.3a Two SIMs are inserted                      |
| 4.3.5              | 4.1.3b Two SIMs are inserted                      |
| 4.3.6              | 4.1.3c Two SIMs are inserted                      |
| 4.3.7              | 4.8.2 PIN protection function                     |
| 4.3.8              | 4.8.3.1 SMS test                                  |
| 4.3.9              | 4.8.3.2 Phonebook test                            |
| 4.3.10             | 4.8.3.3 Data files test                           |
| 4.3.11             | 4.8.3.4 Test for call records                     |
| 4.3.12             | 4.8.4.1 MO call in idle state                     |
| 4.3.13             | 4.8.4.2 MT call in idle state                     |
| 4.3.14             | 4.8.4.3 MO call on SIM1 when using data on SIM2   |
| 4.3.15             | 4.8.4.4 MT call on SIM1 when using data on SIM2   |
| 4.3.16             | 4.8.4.5 Simultaneous MT calls in idle state       |
| 4.3.17             | 4.8.4.6 MT call on SIM1 when SIM2 in call         |
| 4.3.18             | 4.8.5.1 MO SMS in idle state                      |
| 4.3.19             | 4.8.5.2 MT SMS in idle state                      |
| 4.3.20             | 4.8.5.3 MO SMS on SIM1 when in call on SIM2       |
| 4.3.21             | 4.8.5.4 MT SMS on SIM1 when in call on SIM2       |
| 4.3.22             | 4.8.5.5 MO SMS on SIM1 when using data on SIM2    |
| 4.3.23             | 4.8.5.6 MT SMS on SIM1 when using data on SIM2    |
| 4.3.24             | 4.8.6.1 Data service from idle mode               |
| 4.3.25             | 4.8.6.2 Data service on SIM1 when in call on SIM2 |
| 4.3.26             | 4.8.7.2 Selection of network in idle mode         |

V7.0 Page 23 of 81

GSM Association Non-confidential

Official Document TS.42 - Multi SIM Devices Requirements Test Cases

Note:

Some of these tests are also called up by the "user interface" section of this document. It is not necessary to run identical tests twice, but be aware that the user interface tests require any test applicable to SMS to be repeated for MMS.

## 4.4 USAT Operation

#### 4.4.1 Dual SIM Dual Active

#### **Test Purpose**

To verify USAT functions correctly on all SIM ports

When a DUT is DSDA (or MSMA) USAT commands SHALL be supported on all SIM ports.

#### Referenced requirements

TS37\_2.4\_REQ\_2

#### Test execution:

1. Perform all USAT tests accordingly to Applicability Table of 3GPP TS 31.124 on each SIM port.

# 4.4.2 Dual SIM Dual Standby

#### **Test Purpose**

To verify USAT functions correctly on all SIM ports

#### Referenced requirements

TS37 2.4 REQ 3

#### **Test execution:**

- Perform all USAT tests accordingly to Applicability Table of 3GPP TS 31.124 on the incall SIM port.
- For each SIM port that is power on other than the in-call SIM port, call up USAT tests
  that do not require network access accordingly to the Applicability Table of
  3GPP TS 31.124, including tests related to the USAT command Open Channel over a
  Local Bearer.
- 3. For each SIM port that is power on other than the in-call SIM port, call up USAT tests that require network access accordingly to the Applicability Table of 3GPP TS 31.124. For these USAT tests when the ME is unable to process the command, the ME SHALL inform the SIM ("ME currently unable to process command" or "Network currently unable to process command") as specified in the USAT specification.

V7.0 Page 24 of 81

GSM Association Non-confidential
Official Document TS.42 - Multi SIM Devices Requirements Test Cases

# 4.4.3 Void

#### 4.5 User Interface

#### 4.5.1 SIM Selection via Software

#### **Test Purpose**

For DUTs supporting SIM selection through software, to verify the DUT offers appropriate SIM selection menu(s)

## Referenced requirements

TS37\_2.5\_REQ\_1 TS37\_2.5\_REQ\_2

#### **Initial Conditions**

| Entity  | Description of the initial condition                                                                                                    |
|---------|----------------------------------------------------------------------------------------------------|
| Network | Network simulator(s) or network(s) configured to allow access for the number of physical SIMs/enabled eUICC Profiles supported by the DUT. |
| SIM     | Each physical SIM/enabled eUICC Profile is configured to access the configured networks.                                                   |
| DUT     | The DUT is powered off.  Each SIM port has either an inserted physical SIM or a logically associated enabled eUICC Profile                 |

#### **Test execution**

| Step | Direction     | Sequence                                           | Expected Result                                                                                                    |
|------|---------------|----------------------------------------------------|----------------------------------------------------------------------------------------------------|
| 1    | User →<br>DUT | Power on DUT and access the menu for SIM selection | The user interface offers a SIM selection menu.                                                                            |
|      |               |                                                    | Technology restrictions (if any) are indicated and match those declared by the vendor in the proforma in TS.37 section 2.3 |

#### 4.5.2 Preferred SIM for Data

#### **Test Purpose**

To verify the DUT allows selection of a preferred SIM/enabled eUICC Profile for data, that this selection is used to direct data traffic, and that the correct default is applied if the user does not make a selection

#### Referenced requirements

TS37\_2.5\_REQ\_3

V7.0 Page 25 of 81

TS37\_2.5\_REQ\_4

#### **Initial Conditions**

| Entity  | Description of the initial condition                                                                                                    |
|---------|----------------------------------------------------------------------------------------------------|
| Network | Network simulator(s) or network(s) configured to allow access for the number of physical SIMs/enabled eUICC Profiles supported by the DUT.                                                            |
| SIM     | Each physical SIM/enabled eUICC Profile is configured to access the configured networks.                                                                                                    |
| DUT     | Each SIM port has either an inserted physical SIM or a logically associated enabled eUICC Profile.  The DUT is powered on and is attached to networks appropriate to the SIMs/enabled eUICC Profiles. |

#### **Test execution**

| Ste | Direction     | Sequence                                                                        | Expected Result                                                                                                    |
|-----|---------------|---------------------------------------------------------------------------------|----------------------------------------------------------------------------------------------------|
| 1   | User →<br>DUT | Go to the menu for SIM selection for data traffic                               | The user interface allows selection of a preferred SIM/enabled eUICC Profile for data                                                                                              |
|     |               |                                                                                 | Prior to user selecting a SIM/enabled eUICC Profile for data service, the device automatically selects a connection with the highest available radio access technology generation. |
| 2   | User →<br>DUT | Select a SIM/enabled eUICC Profile as preferred for data and browse a web page. | All data is routed over the connection associated with the selected SIM/enabled eUICC Profile                                                                                      |
| 3   |               | Repeat step 2 for each available SIM/enabled eUICC Profile                      |                                                                                                    |

# 4.5.3 Preferred SIM for Voice, SMS, MMS

#### **Test Purpose**

To verify that, if the DUT allows selection of a preferred SIM/enabled eUICC Profile for Voice, SMS or MMS, these selections are used to direct traffic accordingly.

# Referenced requirements

TS37\_2.5\_REQ\_5

# **Initial Conditions**

V7.0 Page 26 of 81

| Entity  | Description of the initial condition                                                                                                    |  |
|---------|----------------------------------------------------------------------------------------------------|--|
| Network | Network simulator(s) or network(s) configured to allow access for the number of physical SIMs/enabled eUICC Profiles supported by the DUT. |  |
| SIM     | Each physical SIM/enabled eUICC Profile is configured to access the configured networks.                                                   |  |
| DUT     | Each SIM port has either an inserted physical SIM or a logically associated enabled eUICC Profile.                                         |  |
|         | The DUT is powered on and is attached to networks appropriate to the SIMs/enabled eUICC Profiles.                                          |  |

#### **Test execution**

| Step | Direction     | Sequence                                                                                                    | Expected Result                                                                                                    |
|------|---------------|----------------------------------------------------------------------------------------------------|----------------------------------------------------------------------------------------------------|
| 1    | User →<br>DUT | Go to the menu for SIM selection for Voice                                                                                    | Prior to user selecting a SIM/enabled eUICC Profile for voice service, the device automatically selects a connection with voice call capability and clearly shows this in the user interface.  The user interface allows selection of a preferred SIM/enabled eUICC Profile for Voice |
| 2    | User →<br>DUT | Select a SIM/enabled eUICC Profile as preferred for voice and make a voice call.                                              | All mobile originated voice calls are routed over the connection associated with the selected SIM/enabled eUICC Profile                                                                                                    |
| 3    |               | Repeat step 2 for each available SIM/enabled eUICC Profile                                                                    |                                                                                                    |
| 4    | User →<br>DUT | Repeat steps 2 & 3 for SMS and MMS if a preferred SIM/enabled eUICC Profile for these can be selected independently of Voice. | All mobile originated SMS / MMS are routed over the connection associated with the selected SIM/enabled eUICC Profile                                                                                                    |

# 4.5.4 Single SIM Operation

# **Test Purpose**

To verify that if the DUT contains a single SIM/enabled eUICC Profile, this is automatically chosen as the default for all services.

# **Referenced requirements**

TS37\_2.4\_REQ\_5 TS37\_2.5\_REQ\_6

V7.0 Page 27 of 81

# **Initial Conditions**

| Entity  | Description of the initial condition                                                                                                    |  |
|---------|----------------------------------------------------------------------------------------------------|--|
| Network | Network simulator(s) or network(s) configured to allow access for the number of physical SIMs/enabled eUICC Profiles supported by the DUT. |  |
| SIM     | Each physical SIM/enabled eUICC Profile is configured to access the configured networks.                                                   |  |
| DUT     | There are no SIMs inserted or enabled eUICC Profiles associated with SIM ports.  The DUT is powered off                                    |  |

# **Test execution**

| Step | Direction     | Sequence                                                                                                    | Expected Result                                                                                                    |
|------|---------------|----------------------------------------------------------------------------------------------------|----------------------------------------------------------------------------------------------------|
| 1    | User →<br>DUT | Insert a single USIM in slot 1, then power on the device.  (For eUICC, associate a single enabled eUICC Profile with SIM port 1) | Device camps onto a network appropriate to inserted SIM / associated enabled eUICC Profile and enters standby state                        |
| 2    | User →<br>DUT | Access configuration UI                                                                                                    | UI settings relating to multi SIM operation are either hidden or pre set to the inserted SIM/enabled eUICC Profile and are not changeable  |
| 3    | User →<br>DUT | Make a voice call; maintain call for 10 seconds and then end the call.                                                           | UI only offers one connection for making the call.  Call is set up and terminated in accordance with 3GPP/3GPP2 standards. [6], [11], [13] |
| 4    | User →<br>DUT | Send an SMS                                                                                                    | UI only offers one connection for sending SMS.  SMS is sent in accordance with 3GPP/3GPP2 standards. [6], [11], [13]                       |
| 5    | User →<br>DUT | Send an MMS.                                                                                                    | UI only offers one connection for sending MMS  MMS is sent in accordance with 3GPP/3GPP2 standards. [6], [11], [13]                        |
| 6    | User →<br>DUT | Access contacts                                                                                                    | UI only presents contacts from the SIM/enabled eUICC Profile                                                                               |
| 7    | User →<br>DUT | Access SIM toolkit menu                                                                                                    | UI only presents SIM toolkit options for<br>the SIM/enabled eUICC Profile                                                                  |

V7.0 Page 28 of 81

Official Document TS.42 - Multi SIM Devices Requirements Test Cases

| Step | Direction     | Sequence                                      | Expected Result                                                                                     |
|------|---------------|-----------------------------------------------|----------------------------------------------------------------------------------------------------|
| 8    | User →<br>DUT | Power down DUT                                | Device disconnects from network in accordance 3GPP/3GPP2 standards. [6], [11], [13] and powers down |
| 9    | User →<br>DUT | Repeat steps 1-8 for each available SIM port. |                                                                                                    |

Note: this test corresponds to YDT 3041-2016 [17] test 4.1.2(a,b,c). eUICC is not explicitly covered by YDT specifications.

# 4.5.5 Change of SIM Association

# **Test Purpose**

To verify that alteration of SIM association through DUT software results in network connectivity changes that comply with 3GPP / 3GPP2 standards

# Referenced requirements

TS37\_2.5\_REQ\_7 TS37\_2.5\_REQ\_8

#### **Initial Conditions**

| Entity                                                                                                    | Description of the initial condition                                                               |  |
|----------------------------------------------------------------------------------------------------|----------------------------------------------------------------------------------------------------|--|
| Network  Network simulator(s) or network(s) configured to allow access for the nur of physical SIMs/enabled eUICC Profiles supported by the DUT. |                                                                                                    |  |
| SIM Each physical SIM/enabled eUICC Profile is configured to access configured networks.                                                         |                                                                                                    |  |
| DUT                                                                                                    | Each SIM port has either an inserted physical SIM or a logically associated enabled eUICC Profile. |  |
| DOT                                                                                                    | The DUT is powered on and is attached to networks appropriate to the SIMs/enabled eUICCs Profiles. |  |

#### **Test execution**

| Step | Direction     | Sequence | Expected Result                                                               |
|------|---------------|----------|-------------------------------------------------------------------------------|
| 1    | User →<br>DUT |          | Connections are established according to 3GPP/3GPP2 standards [6], [11], [13] |

V7.0 Page 29 of 81

| Step | Direction     | Sequence                                     | Expected Result                                                                                            |
|------|---------------|----------------------------------------------|----------------------------------------------------------------------------------------------------|
| 2    | User →<br>DUT | Change SIM/enabled eUICC Profile association | For connections where association has been changed                                                         |
|      |               |                                              | Connection detaches according to<br>3GPP/3GPP2 standards and<br>using original IMEI [6], [11], [13]        |
|      |               |                                              | Relevant parameters are     synchronised with SIM and     higher layers (via modem reset or     otherwise) |
|      |               |                                              | 3. Connection is re-established according to 3GPP/3GPP2 standards and using new IMEI [6], [11], [13]       |
|      |               |                                              | For connections where association has not changed:                                                         |
|      |               |                                              | 1. No detach / re attach is seen.                                                                          |

# 4.5.6 Idle Mode Display

# **Test Purpose**

To verify the DUT presents connection status information for each SIM when in idle mode

# Referenced requirements

TS37\_2.5\_REQ\_9

#### **Initial Conditions**

| Entity                                                                                                    | Description of the initial condition                                                               |  |
|----------------------------------------------------------------------------------------------------|----------------------------------------------------------------------------------------------------|--|
| Network Simulator(s) or network(s) configured to allow access for the number of physical SIMs/enabled eUICC Profiles supported by the DUT. |                                                                                                    |  |
| SIM Each physical SIM/enabled eUICC Profile is configured to access the configured networks.                                               |                                                                                                    |  |
| DUT                                                                                                    | Each SIM port has either an inserted physical SIM or a logically associated enabled eUICC Profile. |  |
| 001                                                                                                    | The DUT is powered on and is attached to networks appropriate to the SIMs/enabled eUICCs Profiles. |  |

# **Test execution**

V7.0 Page 30 of 81

| Step | Direction     | Sequence               |    | Expected Result                                                           |
|------|---------------|------------------------|----|---------------------------------------------------------------------------|
| 1    | User →<br>DUT | Check the idle mode UI |    | e following are visible on the idle mode r interface for each connection: |
|      |               |                        | a) | Network identifier                                                        |
|      |               |                        | b) | Roaming status                                                            |
|      |               |                        | c) | Radio Access Technology                                                   |
|      |               |                        | d) | Signal strength                                                           |

# 4.5.7 Lock Screen Display

# **Test Purpose**

To verify the DUT presents connection status information for each SIM on the lock screen

# Referenced requirements

TS37\_2.5\_REQ\_10

# **Initial Conditions**

| Entity                                                                                                    | Description of the initial condition                                                               |  |
|----------------------------------------------------------------------------------------------------|----------------------------------------------------------------------------------------------------|--|
| Network  Network simulator(s) or network(s) configured to allow access for the number of physical SIMs/enabled eUICC Profiles supported by the DUT. |                                                                                                    |  |
| SIM Each physical SIM/enabled eUICC Profile is configured to access the configured networks.                                                        |                                                                                                    |  |
| DUT                                                                                                    | Each SIM port has either an inserted physical SIM or a logically associated enabled eUICC Profile. |  |
| DOT                                                                                                    | The DUT is powered on and is attached to networks appropriate to the SIMs/enabled eUICC Profiles.  |  |

# **Test execution**

| Step | Direction     | Sequence                               | Expected Result                                                   |
|------|---------------|----------------------------------------|-------------------------------------------------------------------|
| 1    | User →<br>DUT | Activate lock screen and check the UI. | The following are visible on the lock screen for each connection: |
|      |               |                                        | Network identifier                                                |
|      |               |                                        | 2. Roaming status                                                 |
|      |               |                                        | 3. Radio Access Technology                                        |
|      |               |                                        | 4. Signal strength                                                |

V7.0 Page 31 of 81

# 4.5.8 Mobile Terminated Calls SMS & MMS

# **Test Purpose**

To verify that, for mobile terminated calls, SMS and MMS, the user interface SHALL indicate the connection on which the call/SMS/MMS is received.

# Referenced requirements

TS37\_2.5\_REQ\_11

#### **Initial Conditions**

| Entity                                                                                       | Description of the initial condition                                                                                                    |  |
|----------------------------------------------------------------------------------------------|----------------------------------------------------------------------------------------------------|--|
| Network                                                                                      | Network simulator(s) or network(s) configured to allow access for the number of physical SIMs/enabled eUICC Profiles supported by the DUT. |  |
| SIM Each physical SIM/enabled eUICC Profile is configured to access the configured networks. |                                                                                                    |  |
| DUT                                                                                          | Each SIM port has either an inserted physical SIM or a logically associated enabled eUICC Profiles.                                        |  |
| DOT                                                                                          | The DUT is powered on and is attached to networks appropriate to the SIMs/enabled eUICC Profiles.                                          |  |
| UE_B                                                                                         | A reference device containing a single SIM is powered on and attached to a network appropriate to its SIM                                  |  |

# **Test execution**

| Step | Direction      | Sequence                                                                   | Expected Result                                                                                                    |
|------|----------------|----------------------------------------------------------------------------|----------------------------------------------------------------------------------------------------|
| 1    | User →<br>UE_B | Make a call to the number associated with DUT SIM/enabled eUICC Profile #1 | Call is routed and causes ringing at DUT with indication of which SIM/enabled eUICC Profile the call is being received on |
| 2    | User →<br>DUT  | Answer call                                                                | Call is connected                                                                                                    |
| 3    | User →<br>DUT  | After 10 seconds, disconnect call                                          | Call is disconnected at both DUT and UE_B                                                                                 |
| 4    | User →<br>UE_B | Send an SMS to the number associated with DUT SIM/enabled eUICC Profile #1 | SMS is received at DUT with indication of which SIM/enabled eUICC Profile the SMS was received on                         |
| 5    | User →<br>UE_B | Send an MMS to the number associated with DUT SIM/enabled eUICC Profile #1 | MMS is received at DUT with indication of which SIM/enabled eUICC Profile the MMS was received on                         |

V7.0 Page 32 of 81

Official Document TS.42 - Multi SIM Devices Requirements Test Cases

| Step | Direction | Sequence                                                    | Expected Result |
|------|-----------|-------------------------------------------------------------|-----------------|
| 6    |           | Repeat steps 1-5 for each SIM/enabled eUICC Profile in DUT. |                 |

Note: this test in part corresponds to YDT 3041-2016 [17] tests 4.8.4.2 (MT Call) and 4.8.5.2 (MT SMS). The MMS case is not covered by YDT specifications. eUICC is not explicitly covered by YDT specifications.

# 4.5.9 Mobile Originated Calls SMS & MMS

# **Test Purpose**

To verify that, for mobile originated calls, SMS and MMS, the user interface SHALL allow the user to select the connection used to make the call.

# Referenced requirements

TS37\_2.5\_REQ\_12

#### **Initial Conditions**

| Entity                                                                                       | Description of the initial condition                                                                                                    |  |
|----------------------------------------------------------------------------------------------|----------------------------------------------------------------------------------------------------|--|
| Network                                                                                      | Network simulator(s) or network(s) configured to allow access for the number of physical SIMs/enabled eUICC Profiles supported by the DUT.                                                             |  |
| SIM Each physical SIM/enabled eUICC Profile is configured to access the configured networks. |                                                                                                    |  |
| DUT                                                                                          | Each SIM port has either an inserted physical SIM or a logically associated enabled eUICC Profiles.  The DUT is powered on and is attached to networks appropriate to the SIMs/enabled eUICC Profiles. |  |
| UE_B                                                                                         | A reference device containing a single SIM is powered on and attached to a network appropriate to its SIM                                                                                              |  |

#### **Test execution**

| Step | Direction      | Sequence                                                   | Expected Result                                                                                                    |
|------|----------------|------------------------------------------------------------|----------------------------------------------------------------------------------------------------|
| 1    | User →<br>DUT  | Make a call to UE_B using DUT SIM/enabled eUICC Profile #1 | Call is routed and causes ringing at UE_B with indication of number associated with DUT SIM/enabled eUICC Profile #1 |
| 2    | User →<br>UE_B | Answer call                                                | Call is connected                                                                                                    |
| 3    | User →<br>UE_B | After 10 seconds, disconnect call                          | Call is disconnected at both DUT and UE_B                                                                            |

V7.0 Page 33 of 81

Official Document TS.42 - Multi SIM Devices Requirements Test Cases

| Step | Direction     | Sequence                                                    | Expected Result                                                                                    |
|------|---------------|-------------------------------------------------------------|----------------------------------------------------------------------------------------------------|
| 4    | User →<br>DUT | Send an SMS to UE_B using DUT SIM/enabled eUICC Profile #1  | SMS is received at UE_B with indication of number associated with DUT SIM/enabled eUICC Profile #1 |
| 5    | User →<br>DUT | Send an MMS to UE_B using DUT SIM/enabled eUICC Profile #1  | MMS is received at UE_B with indication of number associated with DUT SIM/enabled eUICC Profile #1 |
| 6    |               | Repeat steps 1-5 for each SIM/enabled eUICC Profile in DUT. |                                                                                                    |

Note: this test in part corresponds to YDT 3041-2016 [17] tests 4.8.4.1 (MO Call) and 4.8.5.1 (MO SMS). The MMS case is not covered by YDT specifications. eUICC is not explicitly covered by YDT specifications.

# 4.5.10 Emergency Call

# **Test Purpose**

To verify the DUT initiates emergency calls on all available connections

# Referenced requirements

TS37\_2.5\_REQ\_13

#### **Initial Conditions**

| Entity  | Description of the initial condition                                                                                                    |  |
|---------|----------------------------------------------------------------------------------------------------|--|
| Network | Network simulator(s) or test network(s) configured to allow access for the number of physical SIMs/enabled eUICC Profiles supported by the DUT. Some of the network connections shall be configured to reject emergency calls. |  |
| SIM     | Each physical SIM/enabled eUICC Profile is configured to access the configured networks.                                                                                                    |  |
| DUT     | The DUT is powered off.  Each SIM port has either an inserted physical SIM or a logically associated enabled eUICC Profile.                                                                                                    |  |

#### **Test execution**

| Step | Direction     | Sequence                                   | Expected Result                                               |
|------|---------------|--------------------------------------------|---------------------------------------------------------------|
| 1    | User →<br>DUT | Power on DUT.                              | DUT attaches to each network                                  |
| 2    | User →<br>DUT | Dial emergency call through user interface | DUT initiates emergency call with no additional dialog boxes. |

V7.0 Page 34 of 81

| Step | Direction        | Sequence                                                                              | Expected Result                                                                                                 |
|------|------------------|---------------------------------------------------------------------------------------|----------------------------------------------------------------------------------------------------|
| 3    | DUT →<br>Network |                                                                                       | Emergency call is initiated in accordance with 3GPP/3GPP2 standards. [6], [11], [13]                            |
| 4    | Network<br>→DUT  | Connect emergency call                                                                | Call is connected                                                                                               |
| 5    | User →<br>DUT    | Terminate emergency call at user interface                                            | DUT terminates emergency call with no additional dialog boxes.                                                  |
| 6    | DUT →<br>Network |                                                                                       | Call is terminated in accordance with 3GPP/3GPP2 standards. [6], [11], [13]                                     |
| 7    | User →<br>DUT    | Dial emergency call through user interface on a network that will reject the call     | DUT initiates emergency call with no additional dialog boxes.                                                   |
| 8    | DUT →<br>Network |                                                                                       | Emergency call is initiated in accordance with 3GPP/3GPP2 standards. [6], [11], [13]                            |
| 9    | Network<br>→DUT  | Reject emergency call                                                                 | DUT retries on second connection regardless of voice call routing preferences set in the DUT                    |
| 10   | DUT →<br>Network |                                                                                       | Emergency call is initiated on 2 <sup>nd</sup> network in accordance with 3GPP/3GPP2 standards. [6], [11], [13] |
| 11   | Network<br>→DUT  | Connect emergency call                                                                | Call is connected                                                                                               |
| 12   | User →<br>DUT    | Terminate emergency call at user interface                                            | DUT terminates emergency call with no additional dialog boxes.                                                  |
| 13   | DUT →<br>Network |                                                                                       | Call is terminated in accordance with 3GPP/3GPP2 standards. [6], [11], [13]                                     |
| 14   | User →<br>DUT    | Dial emergency call through user interface on first network that will reject the call | DUT initiates emergency call with no additional dialog boxes.                                                   |
| 15   | DUT →<br>Network |                                                                                       | Emergency call is initiated in accordance with 3GPP/3GPP2 standards. [6], [11], [13]                            |
| 16   | Network<br>→DUT  | Reject emergency call                                                                 | DUT retries on 2 <sup>nd</sup> connection regardless of voice call routing preferences set in the DUT           |
| 17   | DUT →<br>Network |                                                                                       | Emergency call is initiated on 2 <sup>nd</sup> network in accordance with 3GPP/3GPP2 standards. [6], [11], [13] |

V7.0 Page 35 of 81

| Step | Direction        | Sequence                                   | Expected Result                                                                                                    |
|------|------------------|--------------------------------------------|----------------------------------------------------------------------------------------------------|
| 18   | Network<br>→DUT  | Reject emergency call                      | DUT retries on 3rd connection regardless of voice call routing preferences set in the DUT                                                                                                    |
| 19   | DUT →<br>Network |                                            | Emergency call is initiated on 3 <sup>rd</sup> network in accordance with 3GPP/3GPP2 standards. [6], [11], [13]  Note: for a Dual SIM DUT the third connection will be emergency camped-on state through any available network. |
| 20   | Network<br>→DUT  | Connect emergency call                     | Call is connected                                                                                                    |
| 21   | User →<br>DUT    | Terminate emergency call at user interface | DUT terminates emergency call with no additional dialog boxes.                                                                                                    |
| 22   | DUT →<br>Network |                                            | Call is terminated in accordance with 3GPP/3GPP2 standards. [6], [11], [13]                                                                                                    |

If the DUT supports more than two SIMs/enabled eUICC Profiles, repeat with 3,4,5.... networks rejecting the call attempt

Note: After an IMS emergency call is ended, the device MAY remain IMS registered on that connection until the SESSION\_EXPIRY time. This is to allow support for emergency service callback. This is typically 30 minutes, so will lead to long test durations if the above procedure is run on live networks.

# 4.5.11 Call Logs

#### **Test Purpose**

To verify the DUT shows which SIM a call was made / received on

#### Referenced requirements

TS37\_2.5\_REQ\_14

# **Initial Conditions**

| Entity                                                                                                    | Description of the initial condition                                                               |  |
|----------------------------------------------------------------------------------------------------|----------------------------------------------------------------------------------------------------|--|
| Network Network simulator(s) or network(s) configured to allow access for the number of physical SIMs/enabled eUICC Profiles supported by the DUT. |                                                                                                    |  |
| SIM                                                                                                    | Each physical SIM/enabled eUICC Profile is configured to access the configured networks.           |  |
| DUT                                                                                                    | Each SIM port has either an inserted physical SIM or a logically associated enabled eUICC Profile. |  |

V7.0 Page 36 of 81

| Official Document TS | Multi CIM         | <b>Devices Requirements</b> | c Tact Cacac |
|----------------------|-------------------|-----------------------------|--------------|
| Official Document 13 | .42 - Mulli Siivi | Devices Reduirement         | s rest Cases |

|      | The DUT is powered on and is attached to networks appropriate to the SIMs/enabled eUICC Profiles.         |
|------|----------------------------------------------------------------------------------------------------|
| UE_B | A reference device containing a single SIM is powered on and attached to a network appropriate to its SIM |

# **Test execution**

| Step | Direction      | Sequence                                                                | Expected Result                                                                                                    |
|------|----------------|-------------------------------------------------------------------------|----------------------------------------------------------------------------------------------------|
| 1    | User →<br>UE_B | Make a call to number associated with DUT SIM/enabled eUICC Profile #1  | Call is routed and causes ringing at DUT with indication of which SIM/enabled eUICC Profile the call is being received on |
| 2    | User →<br>DUT  | Answer call                                                             | Call is connected                                                                                                    |
| 3    | User →<br>DUT  | After 10 seconds, disconnect call                                       | Call is disconnected at both DUT and UE_B                                                                                 |
| 4    | User →<br>UE_B | Make a call to number associated with DUT SIM/enabled eUICC Profile # 1 | Call is routed and causes ringing at DUT with indication of which SIM/enabled eUICC Profile the call is being received on |
| 5    | User →<br>DUT  | Reject call                                                             | Call is rejected at DUT and shown as rejected at UE_B                                                                     |
| 6    | User →<br>DUT  | Make a call to UE_B using DUT SIM/enabled eUICC Profile #1              | Call is routed and causes ringing at UE_B with indication of number associated with DUT SIM/enabled eUICC Profile 1       |
| 7    | User →<br>UE_B | Answer call                                                             | Call is connected                                                                                                    |
| 8    | User →<br>UE_B | After 10 seconds, disconnect call                                       | Call is disconnected at both DUT and UE_B                                                                                 |
| 9    | User →<br>DUT  | Make a call to UE_B using DUT SIM/enabled eUICC Profile #1              | Call is routed and causes ringing at UE_B with indication of number associated with DUT SIM/enabled eUICC Profile #1      |
| 10   | User →<br>UE_B | Reject call                                                             | Call is rejected at UE_B and shown as rejected at DUT                                                                     |
| 11   |                | Repeat steps 1-10 for each SIM/enabled eUICC Profile in DUT.            |                                                                                                    |
| 12   | User →<br>DUT  | Access call records in DUT UI                                           | All calls are shown with indication of the SIM with which they were made (for MO) or received (for MT)                    |

V7.0 Page 37 of 81

Official Document TS.42 - Multi SIM Devices Requirements Test Cases

Note: this test corresponds to YDT 3041-2016 [17] test 4.8.3.4 (Call records) eUICC is not explicitly covered by YDT specifications.

# 4.5.12 SMS / MMS Logs

# **Test Purpose**

To verify the DUT shows which SIM an SMS / MMS was made / received on

# Referenced requirements

TS37\_2.5\_REQ\_15

### **Initial Conditions**

| Entity  | Description of the initial condition                                                                                                    |  |
|---------|----------------------------------------------------------------------------------------------------|--|
| Network | Network simulator(s) or network(s) configured to allow access for the number of physical SIMs/enabled eUICC Profiles supported by the DUT.                               |  |
| SIM     | Each physical SIM/enabled eUICC Profile is configured to access the configured networks.                                                                                 |  |
| DUT     | Each SIM port has either an inserted physical SIM or a logically associated enabled eUICC Profile.  The DUT is powered on and is attached to networks appropriate to the |  |
|         | SIMs/enabled eUICC Profiles.                                                                                                    |  |
| UE_B    | A reference device containing a single SIM is powered on and attached to a network appropriate to its SIM                                                                |  |

# **Test execution**

| Step | Direction      | Sequence                                                               | Expected Result                                                                                    |
|------|----------------|------------------------------------------------------------------------|----------------------------------------------------------------------------------------------------|
| 1    | User →<br>UE_B | Send an SMS to number associated with DUT SIM/enabled eUICC Profile #1 | SMS is routed and arrives at indication of which SIM/enabled eUICC Profile the SMS was received on |
| 2    | User →<br>UE_B | Send an MMS to number associated with DUT SIM/enabled eUICC Profile #1 | MMS is routed and arrives at indication of which SIM/enabled eUICC Profile the MMS was received on |
| 3    | User →<br>DUT  | Send an SMS to UE_B using DUT SIM/enabled eUICC Profile #1             | SMS arrives at UE_B with indication of number associated with DUT SIM/enabled eUICC Profile #1     |
| 4    | User →<br>DUT  | Send an MMS to UE_B using DUT SIM/enabled eUICC Profile #1             | MMS arrives at UE_B with indication of number associated with DUT SIM/enabled eUICC Profile #1     |
| 5    |                | Repeat steps 1-4 for each SIM/enabled eUICC Profile in DUT.            |                                                                                                    |

V7.0 Page 38 of 81

| Step | Direction     | Sequence                                                                                               | Expected Result                                                                                                    |
|------|---------------|----------------------------------------------------------------------------------------------------|----------------------------------------------------------------------------------------------------|
| 6    | User →<br>DUT | Access call records in DUT UI                                                                          | All calls are shown with indication of the SIM/enabled eUICC Profile with which they were made (for MO) or received (for MT)                                                                                                    |
| 7    | User →<br>DUT | Reply to a message from SIM/enabled eUICC Profile #1 using SIM/enabled eUICC Profile #2                | UI offers an option to reply using a different SIM/enabled eUICC Profile from the SIM/enabled eUICC Profile associated with the message, and reply is sent using the selected SIM/enabled eUICC Profile.                             |
| 8    | User →<br>DUT | Forward a message from SIM/enabled eUICC Profile #1 using SIM/enabled eUICC Profile #2                 | UI offers an option to forward message using a different SIM/enabled eUICC Profile from the SIM/enabled eUICC Profile associated with the message, and reply is sent using the selected SIM/enabled eUICC Profile.                   |
| 9    | User →<br>DUT | Make a call in reply to a message from SIM/enabled eUICC Profile #1 using SIM/enabled eUICC Profile #2 | UI offers an option to make a call in reply to a message using a different SIM/enabled eUICC Profile from the SIM/enabled eUICC Profile associated with the message, and reply is sent using the selected SIM/enabled eUICC Profile. |
| 10   | User →<br>DUT | Repeat steps 7-9 for all SIM/enabled eUICC Profile combinations in DUT.                                |                                                                                                    |

Note: This test corresponds in part to YDT 3041-2016 [17] test 4.8.3.1 (SMS records). The MMS case is not covered by YDT specifications. While covered by YDT, this test omits the case where SMS are physically stored in the SIM as this is not seen in any recent devices. eUICC is not explicitly covered by YDT specifications.

# 4.5.13 Data Use Display

### **Test Purpose**

To verify that, if the DUT has a per-connection data use display, data use is correctly shown.

# Referenced requirements

TS37\_2.5\_REQ\_16

# **Initial Conditions**

| Entity  | Description of the initial condition                                                                                                    |  |
|---------|----------------------------------------------------------------------------------------------------|--|
| Network | Network simulator(s) or network(s) configured to allow access for the number of physical SIMs/enabled eUICC Profiles supported by the DUT. |  |

V7.0 Page 39 of 81

Official Document TS.42 - Multi SIM Devices Requirements Test Cases

| SIM | Each physical SIM/enabled eUICC Profile is configured to access the configured networks.           |
|-----|----------------------------------------------------------------------------------------------------|
| DUT | Each SIM port has either an inserted physical SIM or a logically associated enabled eUICC Profile. |
|     | The DUT is powered on and is attached to networks appropriate to the SIMs/enabled eUICC Profiles.  |

### **Test execution**

| Step | Direction     | Sequence                                        | Expected Result                                                                                                    |
|------|---------------|-------------------------------------------------|----------------------------------------------------------------------------------------------------|
| 1    | User →<br>DUT | Access the UI for data connection               | Prior to user selection of a preferred SIM/eUICC for data, the DUT automatically selects a connection. The automatic selection uses the highest available radio access technology generation and is clearly indicated on the user interface.  The user interface allows selection of a preferred SIM/eUICC for data |
| 2    | User →<br>DUT | Select a SIM/eUICC as preferred for data.       | All data is routed over the connection associated with the selected SIM/eUICC                                                                                                    |
| 3    | User →<br>DUT | Download a file of known size                   | User interface shows the correct amount of data traffic for the selected SIM/eUICC                                                                                                    |
|      |               | Repeat steps 2 & 3 for each available SIM/eUICC |                                                                                                    |

### 4.5.14 Cell Broadcast

# **Test Purpose**

If cell broadcast reception is supported:

To verify the DUT implements cell broadcast messaging per connection, and that message display includes an indication of the connection over which they were received.

# Referenced requirements

TS37\_2.5\_REQ\_17 TS37\_2.5\_REQ\_18 TS37\_2.5\_REQ\_19

### **Initial Conditions**

V7.0 Page 40 of 81

| Entity  | Description of the initial condition                                                                                                    |  |
|---------|----------------------------------------------------------------------------------------------------|--|
| Network | Network simulator(s) or network(s) configured to allow access for the number of physical SIMs/enabled eUICC Profiles supported by the DUT.                                                            |  |
| SIM     | Each physical SIM/enabled eUICC Profile is configured to access the configured networks.                                                                                                    |  |
| DUT     | Each SIM port has either an inserted physical SIM or a logically associated enabled eUICC Profile.  The DUT is powered on and is attached to networks appropriate to the SIMs/enabled eUICC Profiles. |  |

#### **Test execution**

| Step | Direction        | Sequence                                                                                         | Expected Result                                                                                                    |
|------|------------------|--------------------------------------------------------------------------------------------------|----------------------------------------------------------------------------------------------------|
| 1    | User →<br>DUT    | Access Cell Broadcast configuration in the user interface.                                       | Cell broadcast configuration is offered independently for each connection                                              |
| 2    | User →<br>DUT    | Enable cell broadcast reception for all connections                                              | User interface shows which connections cell broadcast is enabled for                                                   |
| 3    | Network<br>→ DUT | All networks send cell broadcast messages                                                        | DUT displays each message in cell broadcast display and correctly indicates the connection over which it was received. |
| 4    |                  | If DUT can display cell broadcast messages in idle or lock screen, repeat step 3 for each screen |                                                                                                    |

Note: Any user visible cell broadcast message may be used. Details are not defined in this test as messages in use vary considerably between countries / networks.

# 4.5.15 Priority of Services

### **Test Purpose**

For a DUT that does not offer dual active connection, to verify that voice, SMS and MMS are prioritised over data

# Referenced requirements

TS37\_2.5\_REQ\_20 TS37\_2.5\_REQ\_20.1 TS37\_2.5\_REQ\_20.2

### **Initial Conditions**

V7.0 Page 41 of 81

GSM Association Non-confidential
Official Document TS.42 - Multi SIM Devices Requirements Test Cases

| Entity  | Description of the initial condition                                                                                                    |  |
|---------|----------------------------------------------------------------------------------------------------|--|
| Network | Network simulator(s) or network(s) configured to allow access for the number of physical SIMs/enabled eUICC Profiles supported by the DUT.                                                            |  |
| SIM     | Each physical SIM/enabled eUICC Profile is configured to access the configured networks.                                                                                                    |  |
| DUT     | Each SIM port has either an inserted physical SIM or a logically associated enabled eUICC Profile.  The DUT is powered on and is attached to networks appropriate to the SIMs/enabled eUICC Profiles. |  |
| UE_B    | A reference device containing a single SIM is powered on and attached to a network appropriate to its SIM                                                                                             |  |

# **Test execution**

| Step | Direction      | Sequence                                                                                                    | Expected Result                                                                                                    |
|------|----------------|----------------------------------------------------------------------------------------------------|----------------------------------------------------------------------------------------------------|
| 1    | User →<br>DUT  | Using UI, configure device to route data traffic to SIM/enabled eUICC Profile #1 and start a data download. | Data traffic is routed over the connection associated with SIM/enabled eUICC Profile #1                                    |
| 2    | User →<br>DUT  | Make a call to UE_B using SIM/enabled eUICC Profile #2                                                      | Call is routed and causes ringing at UE_B with indication of number associated with DUT SIM/enabled eUICC Profile #2       |
| 3    | User →<br>UE_B | Answer call                                                                                                 | Call is connected. Data traffic on DUT SIM/enabled eUICC Profile #1 is suspended for device types other than DSDA          |
| 4    | User →<br>UE_B | After 10 seconds, disconnect call                                                                           | Call is disconnected at both DUT and UE_B. Data traffic at DUT resumes on SIM/enabled eUICC Profile #1.                    |
| 5    | User →<br>UE_B | Make a call to number associated with DUT SIM/enabled eUICC Profile #2                                      | Call is routed and causes ringing at DUT with indication of which SIM/enabled eUICC Profile the call is being received on. |
| 6    | User →<br>DUT  | Answer call                                                                                                 | Call is connected. Data traffic on DUT SIM/enabled eUICC Profile #1 is suspended for device types other than DSDA          |
| 7    | User →<br>DUT  | After 10 seconds, disconnect call                                                                           | Call is disconnected at both DUT and UE_B. Data traffic at DUT resumes on SIM/enabled eUICC Profile #1.                    |
| 8    |                | Repeat steps 2-7 using SMS instead of voice calls                                                           |                                                                                                    |

V7.0 Page 42 of 81

| Step | Direction | Sequence                                                                                      | Expected Result                                                                                                    |
|------|-----------|-----------------------------------------------------------------------------------------------|----------------------------------------------------------------------------------------------------|
| 9    |           | Repeat steps 2-7 using MMS instead of voice calls                                             |                                                                                                    |
| 10   |           | Repeat steps 2-7 for a voice call of longer duration than the network FTP timeout             | Data traffic does not resume due to FTP timeout; instead the data transfer restarts on SIM/enabled eUICC Profile #1. |
| 11   |           | Repeat steps 1-9 for all other SIM/enabled eUICC Profile combinations supported by the device |                                                                                                    |

Note: This test corresponds to YDT 3041-2016 [17] tests 4.8.4.3, 4.8.4.4, 4.8.5.5 & 4.8.5.6 (call & SMS priority over data). The MMS case is not covered by YDT specifications. eUICC is not explicitly covered by YDT specifications.

# 4.5.16 Call Forwarding / Call Waiting

# **Test Purpose**

To verify supplementary services operate independently on each connection

# Referenced requirements

TS37\_2.5\_REQ\_21 TS37\_2.5\_REQ\_22

### **Initial Conditions**

| Entity                                                                                                    | Description of the initial condition                                                                                                    |  |
|----------------------------------------------------------------------------------------------------|----------------------------------------------------------------------------------------------------|--|
| Network                                                                                                    | Network simulator(s) or network(s) configured to allow access for the number of physical SIMs/enabled eUICC Profiles supported by the DUT.                                                            |  |
| SIM                                                                                                    | SIM Each physical SIM/enabled eUICC Profile is configured to access the configured networks.                                                                                                    |  |
| User B A second device is connected to a network from which it may make call to receive calls from the DUT |                                                                                                    |  |
| DUT                                                                                                    | Each SIM port has either an inserted physical SIM or a logically associated enabled eUICC Profile.  The DUT is powered on and is attached to networks appropriate to the SIMs/enabled eUICC Profiles. |  |

### **Test execution**

V7.0 Page 43 of 81

| Step | Direction                  | Sequence                                                                   | Expected Result                                                                            |
|------|----------------------------|----------------------------------------------------------------------------|--------------------------------------------------------------------------------------------|
| 1    | User →<br>DUT              | Access call forwarding configuration in the user interface.                | Call forwarding configuration is offered independently for each connection                 |
| 2    | User →<br>DUT              | Enable call forwarding on connection n                                     | User interface shows call forwarding is enabled on connection n                            |
| 3    | User B →<br>another<br>DUT | Make a call to connection n of DUT                                         | Call is forwarded in accordance with settings at DUT.                                      |
| 4    | User B →<br>another<br>DUT | Terminate call                                                             |                                                                                            |
| 5    | User B →<br>another<br>DUT | Make call to other connection(s) of DUT                                    | Calls is received by DUT                                                                   |
| 6    | User B →<br>another<br>DUT | Terminate call                                                             |                                                                                            |
| 7    | User →<br>DUT              | Disable call forwarding on connection n                                    | User interface shows call forwarding is disenabled on connection n                         |
| 8    | User B →<br>another<br>DUT | Make a call to connection n of DUT                                         | Call is received by DUT                                                                    |
| 9    |                            | Repeat steps 2-8 for each available connection on DUT                      |                                                                                            |
| 10   | User →<br>DUT              | Access call waiting configuration in the user interface.                   | Call waiting configuration is offered independently for each connection                    |
| 11   | User →<br>DUT              | Enable call waiting on connection n                                        | User interface shows call waiting is enabled on connection n                               |
| 12   | User →<br>DUT              | Make a call on connection n                                                | Call is connected                                                                          |
| 13   | User B →<br>another<br>DUT | While DUT MO call is still in progress, make a call to connection n of DUT | Call waiting indication is made at DUT  Call waiting indication is made to User B          |
| 14   |                            | Terminate all calls                                                        |                                                                                            |
| 15   | User →<br>DUT              | Make a call on a connection other than n                                   | Call is connected                                                                          |
| 16   | User B →<br>another<br>DUT | While DUT MO call is still in progress, make a call to connection n of DUT | Call waiting indication is not made at DUT  Call waiting indication is not made to User  B |

V7.0 Page 44 of 81

| Step | Direction                  | Sequence                                                                   | Expected Result                                                                            |
|------|----------------------------|----------------------------------------------------------------------------|--------------------------------------------------------------------------------------------|
| 17   |                            | Terminate all calls                                                        |                                                                                            |
| 18   | User →<br>DUT              | Disable call waiting on connection n                                       | User interface shows call waiting is disabled on connection n                              |
| 19   | User →<br>DUT              | Make a call on a connection n                                              | Call is connected                                                                          |
| 20   | User B →<br>another<br>DUT | While DUT MO call is still in progress, make a call to connection n of DUT | Call waiting indication is not made at DUT  Call waiting indication is not made to User  B |
| 21   |                            | Terminate all calls                                                        |                                                                                            |
| 22   |                            | Repeat steps 11-21 for each connection available on the DUT                |                                                                                            |

# 4.5.17 Call Hold

# **Test Purpose**

To verify that, for a DSDA DUT, an ongoing call can be placed on hold while a call on the other connection is answered or initiated.

# Referenced requirements

TS37\_2.5\_REQ\_23

# **Initial Conditions**

| Entity  | Description of the initial condition                                                                                                    |  |
|---------|----------------------------------------------------------------------------------------------------|--|
| Network | Network simulator(s) or network(s) configured to allow access for the number of physical SIMs/enabled eUICC Profiles supported by the DUT.                                                            |  |
| SIM     | Each physical SIM/enabled eUICC Profile is configured to access the configured networks.                                                                                                    |  |
| DUT     | Each SIM port has either an inserted physical SIM or a logically associated enabled eUICC Profile.  The DUT is powered on and is attached to networks appropriate to the SIMs/enabled eUICC Profiles. |  |
| UE_B    | A reference device containing a single SIM is powered on and attached to a network appropriate to its SIM                                                                                             |  |
| UE_C    | A reference device containing a single SIM is powered on and attached to a network appropriate to its SIM                                                                                             |  |

V7.0 Page 45 of 81

# **Test execution**

| Step | Direction      | Sequence                                                                           | Expected Result                                                                                                    |
|------|----------------|------------------------------------------------------------------------------------|----------------------------------------------------------------------------------------------------|
| 1    | User →<br>DUT  | Initiate a call to UE_B using SIM/enabled eUICC Profile #1                         | Call is routed and causes ringing at UE_B with indication of number associated with DUT SIM/enabled eUICC Profile #1 |
| 2    | User →<br>UE_B | Answer call from DUT SIM/enabled eUICC Profile #1                                  | Call is connected.                                                                                                   |
| 3    | User →<br>DUT  | Place call to UE_B on hold. Make a call to UE_C using SIM/enabled eUICC Profile #2 | Call is routed and causes ringing at UE_C with indication of number associated with DUT SIM/enabled eUICC Profile #2 |
| 4    | User →<br>UE_C | Answer call from DUT SIM/enabled eUICC Profile #2                                  | Call is connected.                                                                                                   |
| 5    | User →<br>DUT  | Place call to UE_C on hold. Resume call with UE_B                                  | Call to UE_B is successfully resumed                                                                                 |
| 6    | User →<br>DUT  | Disconnect call to UE_B. Resume call with UE_C                                     | Call to UE_B is disconnected at both DUT and UE_B. Call to UE_C is successfully resumed                              |
| 7    | User →<br>DUT  | Disconnect call to UE_C.                                                           | Call is disconnected at both DUT and UE_C.                                                                           |
| 8    | User →<br>UE_B | Initiate a call to DUT SIM/enabled eUICC Profile #1 from UE_B                      | Call is routed and causes ringing at DUT SIM/enabled eUICC Profile #1 with indication of number associated with UE_B |
| 9    | User →<br>DUT  | Answer call from UE_B                                                              | Call is connected.                                                                                                   |
| 10   | User →<br>UE_C | Initiate a call to DUT SIM/enabled eUICC Profile #2 from UE_C                      | Call is routed and causes ringing at DUT SIM/enabled eUICC Profile #2 with indication of number associated with UE_C |
| 11   | User →<br>DUT  | Please call from UE_B on hold. Answer call from UE_C                               | Call is connected.                                                                                                   |
| 12   | User →<br>DUT  | Place call to UE_C on hold. Resume call with UE_B                                  | Call from UE_B is successfully resumed                                                                               |
| 13   | User →<br>DUT  | Disconnect call from UE_B. Resume call from UE_C                                   | Call from UE_B is disconnected at both DUT and UE_B. Call from UE_C is successfully resumed                          |
| 14   | User →<br>DUT  | Disconnect call from UE_C.                                                         | Call is disconnected at both DUT and UE_C.                                                                           |

V7.0 Page 46 of 81

| Step | Direction | Sequence                                                                                       | Expected Result |
|------|-----------|------------------------------------------------------------------------------------------------|-----------------|
| 15   |           | Repeat steps 1-14 for any other SIM/enabled eUICC Profile combinations supported by the device |                 |

Note: This test corresponds in part to YDT 3041-2016 [17] test 4.8.4.6 (MT call on SIM/eUICC 1 when in call on SIM2). The MO case is not covered by YDT. eUICC is not explicitly covered by YDT specifications

# 4.5.18 SIM PIN

# **Test Purpose**

To verify correct operation of SIM PIN and presentation of appropriate information to the user

# Referenced requirements

TS37\_2.5\_REQ\_24

TS37\_2.5\_REQ\_25

# **Initial Conditions**

| Entity  | Description of the initial condition                                                                                                    |  |
|---------|----------------------------------------------------------------------------------------------------|--|
| Network | Network simulator(s) or network(s) configured to allow access for the number of physical SIMs/enabled eUICC Profiles supported by the DUT.                 |  |
| SIM     | . Each physical SIM/enabled eUICC Profile is configured to access the configured networks. Each SIM/enabled eUICC Profile has a PIN code set and activated |  |
| DUT     | Each SIM port has either an inserted physical SIM or a logically associated enabled eUICC Profile.  The DUT is powered off                                 |  |

## **Test execution**

| Step | Direction     | Sequence                                          | Expected Result                                                                                                    |
|------|---------------|---------------------------------------------------|----------------------------------------------------------------------------------------------------|
| 1    | User →<br>DUT | Power on DUT                                      | UI presents SIM PIN entry screen with indication of which SIM the entry relates to                                                                                                    |
| 2    | User →<br>DUT | Enter PIN for indicated SIM/enabled eUICC Profile | DUT connects to network associated with the SIM just unlocked.  UI presents SIM PIN entry screen for next SIM/enabled eUICC Profile with indication of which SIM/enabled eUICC Profile the entry relates to. |

V7.0 Page 47 of 81

| Step | Direction     | Sequence                                                               | Expected Result |
|------|---------------|------------------------------------------------------------------------|-----------------|
| 3    |               | Repeat step 2 until all SIMs/enabled eUICC Profiles have been unlocked |                 |
| 4    | User →<br>DUT | Power off DUT                                                          | DUT shuts down  |

Note: this test corresponds to YDT 3041-2016 test [17] 4.8.2 (SIM PIN). eUICC is not explicitly covered by YDT specifications

# 4.5.19 PUK Code

# **Test Purpose**

To verify that when asking for a PUK, the DUT indicates which SIM this relates to

# Referenced requirements

TS37\_2.5\_REQ\_26

# **Initial Conditions**

| Entity  | Description of the initial condition                                                                                                    |  |
|---------|----------------------------------------------------------------------------------------------------|--|
| Network | Network simulator(s) or network(s) configured to allow access for the number of physical SIMs/enabled eUICC Profiles supported by the DUT.                |  |
| SIM     | Each physical SIM/enabled eUICC Profile is configured to access the configured networks.  Each SIM/enabled eUICC Profile has a PUK code set and activated |  |
| DUT     | Each SIM port has either an inserted physical SIM or a logically associated enabled eUICC Profile.  The DUT is powered off                                |  |

#### **Test execution**

| Step | Direction     | Sequence                                                               | Expected Result                                                                                                    |
|------|---------------|------------------------------------------------------------------------|----------------------------------------------------------------------------------------------------|
| 1    | User →<br>DUT | Power on DUT                                                           | UI presents SIM PUK entry screen with indication of which SIM/eUICC the entry relates to                                                                                                    |
| 2    | User →<br>DUT | Enter PUK for indicated SIM/enabled eUICC Profile                      | DUT connects to network associated with the SIM just unlocked.  UI presents SIM PUK entry screen for next SIM/enabled eUICC Profile with indication of which SIM/enabled eUICC Profile the entry relates to. |
| 3    |               | Repeat step 2 until all SIMs/enabled eUICC Profiles have been unlocked |                                                                                                    |

V7.0 Page 48 of 81

| Step | Direction     | Sequence      | Expected Result |
|------|---------------|---------------|-----------------|
| 4    | User →<br>DUT | Power off DUT | DUT shuts down  |

# 4.5.20 (Void)

# 4.5.21 Network & Service Provide Locks (FFS)

### **Test Purpose**

To verify the Network and service provider locks operate in an easy-to-understand manner

### Referenced requirements

TS37\_2.5\_REQ\_27 TS37\_2.5\_REQ\_28 TS37\_2.5\_REQ\_29

#### **Test execution:**

Test to be defined

# 4.5.22 Contact Book Management

#### 4.5.22.1 Access to Contacts

### **Test Purpose**

To verify the user can access all contacts, whether stored in a SIM, the DUT itself or cloud storage

### Referenced requirements

TS37\_2.5\_REQ\_30

# **Initial Conditions**

| Entity Description of the initial condition                                                                                                    |                                                                                                    |
|----------------------------------------------------------------------------------------------------|----------------------------------------------------------------------------------------------------|
| Network  Network simulator(s) or network(s) configured to allow access for the nu of physical SIMs/enabled eUICC Profiles supported by the DUT. |                                                                                                    |
| SIM                                                                                                    | Each physical SIM/enabled eUICC Profile is configured to access the configured networks.  SIMs/enabled eUICC Profiles contain stored contacts; some contacts are present in more than one SIM/enabled eUICC Profile |
| Cloud account                                                                                                    | A cloud account containing contacts is accessible over at least one of the networks. Some contacts stored in this account are the same as on one or more SIMs/enabled eUICC Profiles                                |

V7.0 Page 49 of 81

| Entity | Description of the initial condition                                                               |  |
|--------|----------------------------------------------------------------------------------------------------|--|
|        | Each SIM port has either an inserted physical SIM or a logically associated enabled eUICC Profile. |  |
| DUT    | The DUT is powered on and is attached to networks appropriate to the SIMs/enabled eUICC Profiles.  |  |
|        | No preferred SIM/enabled eUICC Profile is set for voice call, SMS or MMS.                          |  |

### **Test execution**

| Step | Direction     | Sequence                                                                                                    | Expected Result                                                                                                    |
|------|---------------|----------------------------------------------------------------------------------------------------|----------------------------------------------------------------------------------------------------|
| 1    | User →<br>DUT | Log into cloud account (if supported by DUT)                                                                                                    | Cloud account successfully accessed.                                                                                                    |
| 2    | User →<br>DUT | Access the user interface contacts menu, select a contact from SIM/enabled eUICC Profile #1 and perform the following actions:  1. Make a call to contact 2. Send an SMS to contact 3. Send an MMS to contact | The user interface asks which SIM/enabled eUICC Profile to use for each operation  Operation is successfully completed over the selected SIM/enabled eUICC Profile connection |
| 3    |               | Repeat step 2 for a contact stored on<br>each other SIM/enabled eUICC Profile<br>in the DUT, stored in the DUT itself,<br>and (if applicable) present in cloud<br>storage                                     |                                                                                                    |

Note: this test corresponds in part to YDT 3041-2016 [17] test 4.8.3.2 (Phonebook test). **An** eUICC is not explicitly covered by YDT specifications.

### 4.5.22.2 Presentation of Contacts

# **Test Purpose**

To verify the DUT presents contacts correctly

# Referenced requirements

TS37\_2.5\_REQ\_31 TS37\_2.5\_REQ\_32 TS37\_2.5\_REQ\_33

# **Initial Conditions**

| Entity  | Description of the initial condition                                                                                                    |  |
|---------|----------------------------------------------------------------------------------------------------|--|
| Network | Network simulator(s) or network(s) configured to allow access for the number of physical SIMs/enabled eUICC Profiles supported by the DUT. |  |

V7.0 Page 50 of 81

| SIM                                                                                                    | Each physical SIM/enabled eUICC Profile is configured to access the configured networks.  SIMs/enabled eUICC Profiles contain stored contacts; some contacts are present in more than one SIM/enabled eUICC Profile |
|----------------------------------------------------------------------------------------------------|----------------------------------------------------------------------------------------------------|
| Cloud account  Cloud account  Cloud account  A cloud account containing contacts is accessible over at least one of networks. Some contacts stored in this account are the same as one more SIMs/enabled eUICC Profiles |                                                                                                    |
| DUT                                                                                                    | Each SIM port has either an inserted physical SIM or a logically associated enabled eUICC Profile.  The DUT is powered on and is attached to networks appropriate to the SIMs/enabled eUICC Profiles.               |

# **Test execution**

| Step | Direction     | Sequence                                     | Expected Result                                                                                                    |
|------|---------------|----------------------------------------------|----------------------------------------------------------------------------------------------------|
| 1    | User →<br>DUT | Log into cloud account (if supported by DUT) | Cloud account successfully accessed.                                                                                                    |
| 2    | User →<br>DUT | Access the user interface contacts menu      | Contacts from all sources (DUT, cloud, SIMx, SIMy, enabled eUICC Profile A, enabled eUICC Profile B,) can be accessed within the same user interface menu                                              |
|      |               |                                              | There is either:  - a single contact list consolidating all sources; or - a contact list per source.                                                                                                   |
|      |               |                                              | For a single contact list:                                                                                                    |
|      |               |                                              | <ul> <li>Each contact has an indication of<br/>its source</li> </ul>                                                                                                    |
|      |               |                                              | <ul> <li>Contacts present in more than<br/>source are either displayed<br/>multiple times with different<br/>source indications, or displayed<br/>once with multiple source<br/>indications</li> </ul> |
|      |               |                                              | For a contact list per source:                                                                                                    |
|      |               |                                              | <ul> <li>Each list indicates the source it<br/>from which it derives.</li> </ul>                                                                                                    |

V7.0 Page 51 of 81

Official Document TS.42 - Multi SIM Devices Requirements Test Cases

# 4.5.22.3 Adding Contacts

# **Test Purpose**

To verify the DUT adds contacts correctly

# Referenced requirements

TS37\_2.5\_REQ\_34 TS37\_2.5\_REQ\_35

# **Initial Conditions**

| Entity                                                                                                    | Description of the initial condition                                                                                                    |  |
|----------------------------------------------------------------------------------------------------|----------------------------------------------------------------------------------------------------|--|
| Network Simulator(s) or network(s) configured to allow access for the nur of physical SIMs/enabled eUICC Profiles supported by the DUT.                                                                            |                                                                                                    |  |
| SIM  Each physical SIM/enabled eUICC Profile is configured to access to configured networks.  SIMs/enabled eUICC Profiles contain stored contacts; some contain present in more than one SIM/enabled eUICC Profile |                                                                                                    |  |
| Cloud account                                                                                                    | A cloud account containing contacts is accessible over at least one of the networks. Some contacts stored in this account are the same as on one or more SIMs/enabled eUICC Profiles                  |  |
| DUT                                                                                                    | Each SIM port has either an inserted physical SIM or a logically associated enabled eUICC Profile.  The DUT is powered on and is attached to networks appropriate to the SIMs/enabled eUICC Profiles. |  |

## **Test execution**

| Step | Direction     | Sequence                                                        | Expected Result                                                                                   |
|------|---------------|-----------------------------------------------------------------|---------------------------------------------------------------------------------------------------|
| 1    | User →<br>DUT | Log into cloud account (if supported by DUT)                    | Cloud account successfully accessed.                                                              |
| 2    | User →<br>DUT | Access the user interface contacts menu and enter a new contact | The user interface asks where to save the contact.  The contact is saved to the location selected |

Note: it is permissible to allow a contact to be saved to multiple locations, but this must be through user selection

# 4.5.22.4 Deleting Contacts

# **Test Purpose**

To verify the DUT deletes contacts correctly

# Referenced requirements

V7.0 Page 52 of 81

GSM Association Non-confidential
Official Document TS.42 - Multi SIM Devices Requirements Test Cases

TS37\_2.2\_REQ\_36 TS37\_2.2\_REQ\_37

### **Initial Conditions**

| Entity                                                                                                    | Description of the initial condition                                                                                                    |  |
|----------------------------------------------------------------------------------------------------|----------------------------------------------------------------------------------------------------|--|
| Network  Network simulator(s) or network(s) configured to allow access for the number of physical SIMs/enabled eUICC Profiles supported by the DUT.                                                                               |                                                                                                    |  |
| . Each physical SIM/enabled eUICC Profile is configured to access the configured networks. SIMs/enabled eUICC Profiles contain stored contacts; some contacts present in more than one SIM/enabled eUICC Profile                  |                                                                                                    |  |
| Cloud account  Cloud account  Cloud account  Cloud account  A cloud account containing contacts is accessible over at least on networks. Some contacts stored in this account are the same as of more SIMs/enabled eUICC Profiles |                                                                                                    |  |
| DUT                                                                                                    | Each SIM port has either an inserted physical SIM or a logically associated enabled eUICC Profile.  The DUT is powered on and is attached to networks appropriate to the SIMs/enabled eUICC Profiles. |  |

### **Test execution**

| Step | Direction     | Sequence                                                                                             | Expected Result                                                                                                    |
|------|---------------|----------------------------------------------------------------------------------------------------|----------------------------------------------------------------------------------------------------|
| 1    | User →<br>DUT | Log into cloud account (if supported by DUT)                                                         | Cloud account successfully accessed.                                                                                  |
| 2    | User →<br>DUT | Access the user interface contacts menu and delete a contact that is present in more than one source | User interface asks which source to delete the contact from.  The contact is deleted only from the source(s) selected |

Note: it is permissible to allow a contact to be deleted from multiple locations, but this must be through user selection

# 4.5.22.5 Copying Contacts

# **Test Purpose**

To verify the DUT copies contacts correctly

# Referenced requirements

TS37\_2.5\_REQ\_38

V7.0 Page 53 of 81

#### **Initial Conditions**

| Entity        | Description of the initial condition                                                                                                    |  |
|---------------|----------------------------------------------------------------------------------------------------|--|
| Network       | Network simulator(s) or network(s) configured to allow access for the number of physical SIMs/enabled eUICC Profiles supported by the DUT.                                                                          |  |
| SIM           | Each physical SIM/enabled eUICC Profile is configured to access the configured networks.  SIMs/enabled eUICC Profiles contain stored contacts; some contacts are present in more than one SIM/enabled eUICC Profile |  |
| Cloud account | A cloud account containing contacts is accessible over at least one of the networks. Some contacts stored in this account are the same as on one or more SIMs/enabled eUICC Profiles                                |  |
| DUT           | Each SIM port has either an inserted physical SIM or a logically associated enabled eUICC Profile.  The DUT is powered on and is attached to networks appropriate to the SIMs/enabled eUICC Profiles.               |  |

#### **Test execution**

| Step | Direction     | Sequence                                                                                      | Expected Result                                                                                                  |
|------|---------------|-----------------------------------------------------------------------------------------------|----------------------------------------------------------------------------------------------------|
| 1    | User →<br>DUT | Log into cloud account (if supported by DUT)                                                  | Cloud account successfully accessed.                                                                             |
| 2    | User →<br>DUT | Access the user interface contacts menu and copy a contact that is present in only one source | User interface asks which source to copy the contact to.  The contact is copied only to the location(s) selected |

Note: it is permissible to allow a contact to be copied to multiple locations, but this must be through user selection

#### 4.5.23 Network Search

# 4.5.23.1 Simple network search

# **Test Purpose**

To verify independent operation of network search for each SIM is available and that the user interface makes appropriate information available

# Referenced requirement

TS37\_2.5\_REQ\_39

# **Initial Conditions**

V7.0 Page 54 of 81

GSM Association Non-confidential
Official Document TS.42 - Multi SIM Devices Requirements Test Cases

| Entity  | Description of the initial condition                                                                                                    |  |
|---------|----------------------------------------------------------------------------------------------------|--|
| Network | Network simulator(s) or network(s) configured to allow access for the number of physical SIMs/enabled eUICC Profiles supported by the DUT. |  |
| SIM     | Each physical SIM/enabled eUICC Profile is configured to access the configured networks.                                                   |  |
| DUT     | Each SIM port has either an inserted physical SIM or a logically associated enabled eUICC Profile.                                         |  |
|         | The DUT is powered on and is attached to networks appropriate to the SIMs/enabled eUICC Profiles.                                          |  |

# **Test execution**

| Step | Direction     | Sequence                                                                                              | Expected Result                                                                                                    |
|------|---------------|----------------------------------------------------------------------------------------------------|----------------------------------------------------------------------------------------------------|
| 1    | User →<br>DUT | Access user interface manual network search and begin network search for SIM/enabled eUICC Profile #1 | DUT presents search results.  - User interface shows all found networks.  - User interface shows the highest available radio access technology for each network. |
| 2    | User →<br>DUT | From the list of networks, select the home network for SIM/enabled eUICC Profile #1                   | Device immediately returns to idle mode on the selected network.                                                                                                 |
| 3    | User →<br>DUT | Access user interface manual network search and begin network search for SIM/enabled eUICC Profile #1 | DUT presents search results.  - User interface shows all found networks.  - User interface shows the highest available radio access technology for each network. |
| 4    | User →<br>DUT | Select a network that is forbidden for SIM/enabled eUICC Profile #1                                   | Network selection fails.  Device returns to network selection list.                                                                                              |

V7.0 Page 55 of 81

Official Document TS.42 - Multi SIM Devices Requirements Test Cases

| Step | Direction | Sequence                                                              | Expected Result |
|------|-----------|-----------------------------------------------------------------------|-----------------|
| 5    |           | Repeat steps 1-4 for all other SIMs/enabled eUICC Profiles in the DUT |                 |

Note: this test corresponds to YDT 3041-2016 [17] test 4.8.7.2 (Network selection in idle). eUICC is not explicitly covered by YDT specifications.

# 4.5.23.2 Simultaneous Network Search

# **Test Purpose**

If implemented, to verify simultaneous multi-SIM network search provides results in a consistent manner

# Referenced requirements

TS37\_2.5\_REQ\_40

### **Initial Conditions**

| Entity                                                                                       | Description of the initial condition                                                                                                    |  |
|----------------------------------------------------------------------------------------------|----------------------------------------------------------------------------------------------------|--|
| Network                                                                                      | Network simulator(s) or network(s) configured to allow access for the number of physical SIMs/enabled eUICC Profiles supported by the DUT. |  |
| SIM Each physical SIM/enabled eUICC Profile is configured to access the configured networks. |                                                                                                    |  |
| DUT                                                                                          | Each SIM port has either an inserted physical SIM or a logically associated enabled eUICC Profile.                                         |  |
|                                                                                              | The DUT is powered on and is attached to networks appropriate to the SIMs/enabled eUICC Profiles.                                          |  |

### **Test execution**

V7.0 Page 56 of 81

| Step | Direction     | Sequence                                                                         | Expected Result                                                                                                    |
|------|---------------|----------------------------------------------------------------------------------|----------------------------------------------------------------------------------------------------|
| 1    | User →<br>DUT | Access user interface manual network search and select "all SIM" search option   | DUT to presents search results  - User interface indicates which SIM(s)/enabled eUICC Profile(s) may be used for each network found.  - User interface indicates the highest available radio access technology for each network.  - User interface indicates if the highest available radio access technology of a network differs between SIMs  - If FPLMNs are included, User interface indicates the SIM(s)/enabled eUICC Profile(s) for which they are forbidden. |
| 2    | User →<br>DUT | Select a network that may be accessed by more than one SIM/enabled eUICC Profile | User interface asks which source to user interface allows selection of the SIM/enabled eUICC Profile to be used                                                                                                    |
| 3    | User →<br>DUT | Select a network & SIM/enabled eUICC Profile combination                         | Remaining options are updated appropriately.                                                                                                    |

Note: there is no naming convention for this search operation. It has been called "all SIM" for convenience; the DUT user interface may use different terminology.

### 4.5.24 IMS Voice services

Applicable to DUTs supporting IMS services and offering the user options to enable / disable these services.

# 4.5.24.1 VoLTE

# **Test Purpose**

To verify user interface controls of VoLTE voice services function correctly

# Referenced requirements

TS37\_2.5\_REQ\_41 TS37\_2.5\_REQ\_42 TS37\_2.5\_REQ\_43

V7.0 Page 57 of 81

# Official Document TS.42 - Multi SIM Devices Requirements Test Cases

### **Initial Conditions**

| Entity                                                                                                    | Description of the initial condition                                                                                     |  |
|----------------------------------------------------------------------------------------------------|----------------------------------------------------------------------------------------------------|--|
| Network simulator(s) or network(s) configured to allow access for the number of physical SIMs/enabled eUICC Profiles supported by the DUT. VoLTE is supported |                                                                                                    |  |
| SIM                                                                                                    | Each physical SIM/enabled eUICC Profile is configured to access the configured networks.  VoLTE subscription is in place |  |
| DUT                                                                                                    | Each SIM port has either an inserted physical SIM or a logically associated enabled eUICC Profile.                       |  |
|                                                                                                    | The DUT is powered on and is attached to networks appropriate to the SIMs/enabled eUICC Profiles.                        |  |

### **Test execution**

| Step | Direction     | Sequence                                                                                             | Expected Result                                                                                        |
|------|---------------|----------------------------------------------------------------------------------------------------|----------------------------------------------------------------------------------------------------|
| 1    | User →<br>DUT | Access VoLTE configuration through user interface                                                    | User interface offers individual VoLTE enable/disable controls for each connection that supports VoLTE |
| 2    | User →<br>DUT | Enable all VoLTE connections  Return to home screen                                                  | User interface presents VoLTE registration status for each connection.                                 |
| 3    | User →<br>DUT | Access VoLTE configuration through user interface  Disable VoLTE connection n  Return to home screen | User interface reports connection n is no longer VoLTE registered  All other connections are unchanged |
| 4    |               | Repeat step 3 for each VoLTE connection available on the DUT                                         |                                                                                                    |

# 4.5.24.2 VoWiFi

# **Test Purpose**

To verify user interface controls of VoWiFi voice services function correctly

# Referenced requirements

TS37\_2.5\_REQ\_44 TS37\_2.5\_REQ\_45 TS37\_2.5\_REQ\_46

## **Initial Conditions**

V7.0 Page 58 of 81

| Entity  | Description of the initial condition                                                                                                    |  |
|---------|----------------------------------------------------------------------------------------------------|--|
| Network | Network simulator(s) or network(s) configured to allow access for the number of physical SIMs/enabled eUICC Profiles supported by the DUT. VoWiFi is supported                                        |  |
| Wi-Fi   | A Wi-Fi access point with backhaul to the cellular network core.                                                                                                    |  |
| SIM     | Each physical SIM/enabled eUICC Profile is configured to access the configured networks.  VoWiFi subscription is in place                                                                             |  |
| DUT     | Each SIM port has either an inserted physical SIM or a logically associated enabled eUICC Profile.  The DUT is powered on and is attached to networks appropriate to the SIMs/enabled eUICC Profiles. |  |

#### **Test execution**

| Step | Direction     | Sequence                                                                                               | Expected Result                                                                                                |
|------|---------------|----------------------------------------------------------------------------------------------------|----------------------------------------------------------------------------------------------------|
| 1    | User →<br>DUT | Access VoWiFi configuration through user interface                                                     | User interface offers individual VoWiFi<br>enable/disable controls for each<br>connection that supports VoWiFi |
| 2    | User →<br>DUT | Enable all VoWiFi connections  Return to home screen                                                   | User interface presents VoWiFi registration status for each connection.                                        |
| 3    | User →<br>DUT | Access VoWiFi configuration through user interface  Disable VoWiFi connection n  Return to home screen | User interface reports connection n is no longer VoWiFi registered  All other connections are unchanged        |
| 4    |               | Repeat step 3 for each VoWiFi connection available on the DUT                                          |                                                                                                    |

# 4.5.25 Accessories

Accessories with a multi SIM UI are expected to behave in the same way as the DUT itself. Consequently, there are no additional DUT requirements for these, and no additional testing required.

The tests in this section apply ONLY when using an accessory with a single SIM UI and that does not have its own cellular modem. All the tests in this section apply to the master device rather than the accessory – it is assumed that the accessory behaves in a single SIM mode throughout.

### 4.5.25.1 Presentation of contacts

### **Test Purpose**

V7.0 Page 59 of 81

Official Document TS.42 - Multi SIM Devices Requirements Test Cases

To verify that accessories with a UI designed for single SIM operation receive a complete contact list when attached to a Multi SIM device.

Note that presentation of contacts stored in SIM phonebooks is optional as, in standard configuration, many current models do not include these in the on-device contact list.

### Referenced requirements

TS37\_2.5\_REQ\_53

### **Initial Conditions**

| Entity        | Description of the initial condition                                                                                                    |  |
|---------------|----------------------------------------------------------------------------------------------------|--|
| Network       | Network simulator(s) or network(s) configured to allow access for the number of physical SIMs/enabled eUICC Profiles supported by the DUT.                                                                                                    |  |
| SIM           | Each physical SIM/enabled eUICC Profile is configured to access the configured networks.                                                                                                    |  |
| Cloud account | A cloud account containing contacts is accessible over at least one of the networks. Some contacts stored in this account are the same as on one or more SIMs/enabled eUICC Profiles.                                                              |  |
| DUT           | Each SIM port has either an inserted physical SIM or a logically associated enabled eUICC Profile.  The DUT is powered on and is attached to networks appropriate to the SIMs/enabled eUICC Profiles.  Some contacts are stored locally in the DUT |  |
| Accessory     | Accessory with single SIM UI is powered on and paired with the DUT                                                                                                    |  |

### **Test execution**

| Step | Direction           | Sequence            | Expected Result                                                                                                    |
|------|---------------------|---------------------|----------------------------------------------------------------------------------------------------|
| 1    | User →<br>Accessory | Access contact list | Contacts from all DUT & cloud are presented as a single contact list.  Contacts from SIMx, SIMy, enabled eUICC Profile phonebooks MAY be included in the list. |

#### 4.5.25.2 Voice calls

### **Test Purpose**

To verify that accessories with a UI designed for single SIM operate in a logical way when making voice calls via a Multi SIM device

# Referenced requirements

TS37\_2.5\_REQ\_47

V7.0 Page 60 of 81

TS37\_2.5\_REQ\_48 TS37\_2.5\_REQ\_49

# **Initial Conditions**

| Entity                                                                                                    | Description of the initial condition                                                                                                    |  |
|----------------------------------------------------------------------------------------------------|----------------------------------------------------------------------------------------------------|--|
| Network                                                                                                    | Network simulator(s) or network(s) configured to allow access for the number of physical SIMs/enabled eUICC Profiles supported by the DUT.                                                            |  |
| SIM                                                                                                    | Each physical SIM/enabled eUICC Profile is configured to access the configured networks.                                                                                                    |  |
| Cloud account  A cloud account containing contacts is accessible over at least one of the networks. Some contacts stored in this account are the same as on one more SIMs/enabled eUICC Profiles |                                                                                                    |  |
| DUT                                                                                                    | Each SIM port has either an inserted physical SIM or a logically associated enabled eUICC Profile.  The DUT is powered on and is attached to networks appropriate to the SIMs/enabled eUICC Profiles. |  |
| Accessory                                                                                                    | Accessory with single SIM UI is powered on and paired with the DUT Accessory supports voice calls                                                                                                    |  |

# **Test execution**

| Step | Direction           | Sequence                                                                                       | Expected Result                                                                             |
|------|---------------------|------------------------------------------------------------------------------------------------|---------------------------------------------------------------------------------------------|
| 1    | User →<br>DUT       | Access call history, then clear it.                                                            | Call history is cleared                                                                     |
| 2    | User →<br>DUT       | Access contact list                                                                            | Contact list is displayed                                                                   |
| 3    | User →<br>DUT       | Make a 10 second call to one contact from SIM1                                                 | Call successfully completes                                                                 |
| 4    | User →<br>DUT       | Repeat step 3 for one contact from DUT and one from cloud. Repeat for SIM contacts if present. |                                                                                             |
| 5    | User →<br>DUT       | Access call history.                                                                           | All calls from step 3 are shown, with indication of the connection on which they were made. |
| 6    | User →<br>Accessory | Access call history                                                                            | All calls made at step 3 are displayed                                                      |
| 7    | User →<br>Accessory | Make a 10 second call to the first contact in the call history list.                           | Call successfully completes using the connection previously used for that contact.          |
| 8    | User →<br>Accessory | Repeat step 7 for each of the contacts in the call history list.                               |                                                                                             |

V7.0 Page 61 of 81

| Step | Direction           | Sequence                                                        | Expected Result                                                                                                    |
|------|---------------------|-----------------------------------------------------------------|----------------------------------------------------------------------------------------------------|
| 9    | User →<br>Accessory | Access contact list                                             | Contacts from all DUT & cloud are presented as a single contact list.  Contacts from SIMx, SIMy, enabled eUICC Profile phonebooks MAY be included in the list.                                        |
| 10   | User →<br>Accessory | Make a 10 second call to a contact that was not used in step 3. | Call successfully completes using the preferred connection for voice  If preferred connection for voice is not set, the call successfully completes using the connection most recently used for voice |

### 4.5.25.3 SMS

# **Test Purpose**

To verify that accessories with a UI designed for single SIM operate in a logical way when sending SMS via a Multi SIM device

# Referenced requirements

TS37\_2.5\_REQ\_50

TS37\_2.5\_REQ\_51

TS37\_2.5\_REQ\_52

### **Initial Conditions**

| Entity                                                                                                    | Description of the initial condition                                                                                                    |  |
|----------------------------------------------------------------------------------------------------|----------------------------------------------------------------------------------------------------|--|
| Network                                                                                                    | Network simulator(s) or network(s) configured to allow access for the number of physical SIMs/enabled eUICC Profiles supported by the DUT.                                                            |  |
| SIM                                                                                                    | Each physical SIM/enabled eUICC Profile is configured to access the configured networks.                                                                                                    |  |
| Cloud account  Cloud account  Cloud account  A cloud account containing contacts is accessible over at least one of the networks. Some contacts stored in this account are the same as on one or more SIMs/enabled eUICC Profiles |                                                                                                    |  |
| DUT                                                                                                    | Each SIM port has either an inserted physical SIM or a logically associated enabled eUICC Profile.  The DUT is powered on and is attached to networks appropriate to the SIMs/enabled eUICC Profiles. |  |
| Accessory                                                                                                    | Accessory with single SIM UI is powered on and paired with the DUT Accessory supports SMS                                                                                                    |  |

# **Test execution**

V7.0 Page 62 of 81

Official Document TS.42 - Multi SIM Devices Requirements Test Cases

| Step | Direction           | Sequence                                                                                       | Expected Result                                                                                                    |
|------|---------------------|------------------------------------------------------------------------------------------------|----------------------------------------------------------------------------------------------------|
| 1    | User →<br>DUT       | Access SMS history, then clear it.                                                             | SMS history is cleared                                                                                                    |
| 2    | User →<br>DUT       | Access contact list                                                                            | Contacts from all DUT & cloud are presented as a single contact list.  Contacts from SIMx, SIMy, enabled eUICC Profile phonebooks MAY be included in the list.                                |
| 3    | User →<br>DUT       | Send an SMS to one contact from SIM1                                                           | SMS successfully sent                                                                                                    |
| 4    | User →<br>DUT       | Repeat step 3 for one contact from DUT and one from cloud. Repeat for SIM contacts if present. |                                                                                                    |
| 5    | User →<br>DUT       | Access SMS history.                                                                            | All SMS from step 3 are shown, with indication of the SIM on which they were made.                                                                                                    |
| 6    | User →<br>Accessory | Access SMS history                                                                             | All SMS made at step 3 are displayed                                                                                                    |
| 7    | User →<br>Accessory | Send an SMS to the first contact in the call history list.                                     | SMS successfully sent using the connection previously used for that contact.                                                                                                    |
| 8    | User →<br>Accessory | Repeat step 7 for each of the contacts in the SMS history list.                                |                                                                                                    |
| 9    | User →<br>Accessory | Access contact list                                                                            | Contacts from all DUT & cloud are presented as a single contact list.  Contacts from SIMx, SIMy, enabled eUICC Profile phonebooks MAY be included in the list.                                |
| 10   | User →<br>Accessory | Send an SMS to a contact that was not used in step 3.                                          | SMS successfully completes using the preferred connection for SMS  If no preferred connection for SMS is set, the call successfully completes using the connection most recently used for SMS |

# 4.5.25.4 Data

# **Test Purpose**

To verify that accessories with a UI designed for single SIM operate in a logical way when accessing data via a Multi SIM device

# Referenced requirements

V7.0 Page 63 of 81

TS37\_2.5\_REQ\_54

### **Initial Conditions**

| Entity                                                                                                    | Description of the initial condition                                                                                                    |  |
|----------------------------------------------------------------------------------------------------|----------------------------------------------------------------------------------------------------|--|
| Network                                                                                                    | Network simulator(s) or network(s) configured to allow access for the number of physical SIMs/enabled eUICC Profiles supported by the DUT. |  |
| SIM                                                                                                    | Each physical SIM/enabled eUICC Profile is configured to access the configured networks.                                                   |  |
| Cloud account  A cloud account containing contacts is accessible over at least one of the networks. Some contacts stored in this account are the same as on one or more SIMs/enabled eUICC Profiles                               |                                                                                                    |  |
| Each SIM port has either an inserted physical SIM or a logically assenabled eUICC Profile.  DUT  The DUT is powered on and is attached to networks appropriate to SIMs/enabled eUICC Profiles.  DUT has data connectivity enabled |                                                                                                    |  |
| Accessory with single SIM UI is powered on and paired with the DUT Accessory supports data                                                                                                    |                                                                                                    |  |

### **Test execution**

| Step | Direction           | Sequence                                                   | Expected Result                                                                                                    |
|------|---------------------|------------------------------------------------------------|----------------------------------------------------------------------------------------------------|
| 1    | User →<br>Accessory | Perform an operation that accesses the DUT data connection | Data is successfully transferred using the preferred connection for data.                                           |
|      |                     |                                                            | If no preferred connection for data is set, data is successfully transferred using the default connection for data. |

### 4.6 Automatic SIM Allocation

# 4.6.1 Based on Hardware

# **Test Purpose**

To verify Automatic SIM allocation based on physical SIM hardware, and associated user interface functions, operate correctly

# Referenced requirements

TS37\_2.6\_REQ\_1

TS37\_2.6\_REQ\_3

TS37\_2.6\_REQ\_4

### **Initial Conditions**

V7.0 Page 64 of 81

| Entity  | Description of the initial condition                                                                                                    |  |
|---------|----------------------------------------------------------------------------------------------------|--|
| Network | Network simulator(s) or network(s) configured to allow access for the number of physical SIMs/enabled eUICC Profiles supported by the DUT. |  |
| SIM     | Each physical SIM/enabled eUICC Profile is configured to access the configured networks.  One SIM is physically a 2G model                 |  |
| DUT     | The DUT is powered off.  Each SIM port has either an inserted physical SIM or a logically associated enabled eUICC Profile                 |  |

#### **Test execution**

| Step | Direction     | Sequence                                                    | Expected Result                                                                                                    |
|------|---------------|-------------------------------------------------------------|----------------------------------------------------------------------------------------------------|
| 1    | User →<br>DUT | Power on DUT                                                | DUT connects to each network                                                                                                    |
| 2    | User →<br>DUT | Access user interface network search menu                   | The 2G SIM is associated with the 2G only port. Other SIM(s)/enabled eUICC Profile(s) are allocated the highest radio access technology available according to the settings of the DUT  The user interface clearly indicates that automatic association has been used.  The user interface clearly indicates the association in use  The user interface offers options to manually change the association |
| 3    | User →<br>DUT | Change the SIM/enabled eUICC Profile association via the UI | Existing connections are closed in accordance with 3GPP / 3GPP2 standards [6], [11], [13]  New connections are established in accordance with the new association                                                                                                    |

# 4.6.2 Based on Discovery Protocol

# **Test Purpose**

To verify Automatic SIM allocation based on discovery protocols, and associated user interface functions, operate correctly

# Referenced requirements

TS37\_2.6\_REQ\_2 TS37\_2.6\_REQ\_3 TS37\_2.6\_REQ\_4

V7.0 Page 65 of 81

GSM Association Non-confidential
Official Document TS.42 - Multi SIM Devices Requirements Test Cases

# **Initial Conditions**

| Entity                                                                                                    | Description of the initial condition                                                                                                    |  |
|----------------------------------------------------------------------------------------------------|----------------------------------------------------------------------------------------------------|--|
| Network  Network simulator(s) or network(s) configured to allow access for the number of physical SIMs/enabled eUICC Profiles supported by the DUT. |                                                                                                    |  |
| SIM                                                                                                    | Each physical SIM/enabled eUICC Profile is configured to access the configured networks.  One SIM/enabled eUICC Profile must have radio access technology access restricted by subscription status (e.g. LTE not allowed) |  |
| DUT                                                                                                    | The DUT is powered off.  Each SIM port has either an inserted physical SIM or a logically associated enabled eUICC Profile                                                                                                |  |

# **Test execution**

| Step | Direction     | Sequence                                                    | Expected Result                                                                                                    |
|------|---------------|-------------------------------------------------------------|----------------------------------------------------------------------------------------------------|
| 1    | User →<br>DUT | Power on DUT                                                | DUT connects to each network                                                                                                    |
| 2    | User →<br>DUT | Access user interface network search menu                   | The radio access technology limited SIM/enabled eUICC Profileis associated with the radio access technology limited port. Other SIM(s)/enabled eUICC Profile(s) are allocated the highest radio access technology available according to the settings of the DUT  The user interface clearly indicates that automatic association has been used.  The user interface clearly indicates the association in use  The user interface offers options to manually change the association |
| 3    | User →<br>DUT | Change the SIM/enabled eUICC Profile association via the UI | Existing connections are closed in accordance with 3GPP / 3GPP2 standards [6], [11], [13]  New connections are established in accordance with the new association                                                                                                    |

# 4.7 Network Specific Applications

# 4.7.1 Applications with Inherent Limitations (FFS)

# **Test Purpose**

V7.0 Page 66 of 81

Official Document TS.42 - Multi SIM Devices Requirements Test Cases

To verify that applications requiring a specific connection are handled gracefully when that connection is not available

### Referenced requirement

TS37\_2.7\_REQ\_1

#### **Test execution:**

Test to be defined

### 4.8 User Imposed Limitations (FFS)

### **Test Purpose**

To verify that applications which the user has limited to using a specific connection are handled gracefully when that connection is not available

# Referenced requirement

TS37\_2.8\_REQ\_1

#### **Test execution:**

Test to be defined

## 4.9 Auto Configuration / Late Customisation

### 4.9.1 Auto Configuration Across All SIMs (FFS)

### **Test Purpose**

If the DUT supports auto configuration across all SIMs/eUICCs, to verify that automatic configuration settings are correctly applied to all connections

#### Referenced requirement

TS37\_2.9\_REQ\_1

#### **Test execution:**

Test to be defined

# 4.9.2 Auto Configuration of One Connection (FFS)

# **Test Purpose**

If the DUT only supports one set of auto configuration settings, to verify that those settings are correctly applied

### Referenced requirement

TS37 2.9 REQ 2

### **Test execution:**

V7.0 Page 67 of 81

Official Document TS.42 - Multi SIM Devices Requirements Test Cases

Test to be defined

# 4.9.3 Reconfiguration (FFS)

#### **Test Purpose**

In accordance with TS.32 Section 2.12.2 reconfiguration of the items indicated in TS37\_2.9\_REQ\_1 in case of selecting a new SIM using the primary IMEI is optional, but SHALL be documented if implemented.

### Referenced requirement

TS37\_2.9\_REQ\_3

#### **Test execution:**

Test to be defined

#### **4.10 eUICC**

# 4.10.1 Equivalency of eUICC with SIM

#### **Test Purpose**

To verify that Multi SIM behaviour is the same when one or more of the SIMs is an eUICC

#### Referenced requirement

TS37\_2.10\_REQ\_1 TS37\_2.10\_REQ\_4

#### Test execution:

Please run tests as indicated in the applicability matrix in section 2.3 of this document.

Note that:

- An eUICC with an enabled Profile is equivalent to a physical SIM.
- An eUICC with no enabled Profile is equivalent to an empty SIM slot.

### 4.10.2 Management of eUICC

# **Test Purpose**

To verify that eUICC management in a multi SIM DUT complies with eUICC standards

### Referenced requirement

TS37\_2.10\_REQ\_2

#### Test execution:

Please refer to SGP.21 & SGP.22 and associated test books.

V7.0 Page 68 of 81

Official Document TS.42 - Multi SIM Devices Requirements Test Cases

# 4.10.3 eUICC and User Interface (FFS)

#### **Test Purpose**

To verify that, if eUICC is indicated in user interface, this indication is consistent.

### Referenced requirement

TS37 2.10 REQ 3

#### Test execution:

Test to be defined

#### 4.11 NFC

#### **Test Purpose**

To verify that, if SIM based secure element NFC is supported, operation complies with TS.26 v10 or later

### Referenced requirement

TS37\_2.11\_REQ\_1

#### Test execution:

Please refer to TS.27 NFC Test Book

### 4.12 **EAP-SIM (FFS)**

### **Test Purpose**

To verify that if EAP-SIM is supported by the DUT, it is supported on all SIM ports and that operation can be individually enabled/disabled for each SIM port.

### Referenced requirement

TS37\_2.12\_REQ\_1 TS37\_2.12\_REQ\_2 TS37\_2.12\_REQ\_3

#### Test execution:

This requires the DUT to support EAP-SIM

Test to be defined

#### 4.13 Performance

# 4.13.1 LTE Data Throughput – non Carrier Aggregation

#### **Test Purpose**

To verify LTE data throughput on preferred SIM for data with secondary SIM in idle is not significantly different from that of the same device operating with a single SIM.

V7.0 Page 69 of 81

GSM Association Non-confidential
Official Document TS.42 - Multi SIM Devices Requirements Test Cases

# Referenced requirement

TS37\_2.13\_REQ\_1

# **Initial Conditions**

| Entity  | Description of the initial condition                                                                                                    |  |
|---------|----------------------------------------------------------------------------------------------------|--|
| Device  | Device is Dual SIM Dual Standby and supports LTE on at least one connection Device has an FTP client installed                                                                                                    |  |
| Network | Network simulator(s) configured to allow access by two SIMs/enabled eUICC Profiles  Network simulator configured to provide LTE data connection as specified in 3GPP TS37.901  Network simulator configured to provide LTE, WCDMA or GSM idle mode as specified in TS.09 |  |
| SIM     | Each physical SIM/enabled eUICC Profile is configured to access the configured networks.                                                                                                    |  |
| DUT     | The DUT is powered off.  Each SIM port has either an inserted physical SIM or a logically associated enabled eUICC Profile                                                                                                    |  |

# **Test execution**

| Step | Direction                      | Sequence                                                                                                    | Expected Result                                                                                                    |
|------|--------------------------------|----------------------------------------------------------------------------------------------------|----------------------------------------------------------------------------------------------------|
| 1    | User →<br>Network<br>Simulator | Configure GSM idle for 2 <sup>nd</sup> network                                                                           | 2 <sup>nd</sup> network is configured for GSM idle                                                                                        |
| 2    | User →<br>DUT                  | Power on DUT                                                                                                    | DUT connects to each network                                                                                                    |
| 3    | User →<br>DUT                  | Access user interface. Select SIM/enabled eUICC Profile #1 as preferred SIM for data.                                    | Device logically connects to the selected network for data service.  Device logically connects to both                                    |
|      |                                |                                                                                                    | networks for voice service                                                                                                    |
| 4    | User →<br>DUT                  | Use an FTP client to download a file of 100MB and measure throughput                                                     | File is downloaded over the connection associated with the preferred SIM/enabled eUICC Profile for data.  Secondary link remains in idle. |
| 5    | User →<br>DUT                  | Disable SIM/enabled eUICC Profile<br>#2. This may be done through user<br>interface or by physical removal of the<br>SIM | Device is logically connected to only the network associated with the enabled SIM/eUICC.                                                  |

V7.0 Page 70 of 81

| Step | Direction     | Sequence                                                                                                    | Expected Result                                                                                                    |
|------|---------------|----------------------------------------------------------------------------------------------------|----------------------------------------------------------------------------------------------------|
| 6    | User →<br>DUT | Use an FTP client to download a file of 100MB and measure throughput                                                      | File is downloaded over the connection associated with the preferred SIM/enabled eUICC Profile for data.  Throughput seen at step 3 is at least 90% of throughput at step 5. |
| 7    | User →<br>DUT | Re-enable the SIM/enabled eUICC<br>Profile #2 and select SIM/enabled<br>eUICC Profile #2 as preferred for data<br>service | Device logically connects to the selected network for data service.  Device logically connects to both networks for voice service                                            |
| 8    | User →<br>DUT | Use an FTP client to download a file of 100MB and measure throughput                                                      | File is downloaded over the connection associated with the preferred SIM/enabled eUICC Profile for data.  Secondary link remains in idle.                                    |
| 9    | User →<br>DUT | Disable SIM/enabled eUICC Profile<br>#2. This may be done through user<br>interface or by physical removal of the<br>SIM  | Device is logically connected to only the network associated with the enabled SIM/enabled eUICC Profile.                                                                     |
| 10   | User →<br>DUT | Use an FTP client to download a file of 100MB and measure throughput                                                      | File is downloaded over the connection associated with the preferred SIM/enabled eUICC Profile for data.  Throughput seen at step 7 is at least 90% of throughput at step 9. |
| 11   |               | Repeat steps 2-10 for uplink data                                                                                         |                                                                                                    |
| 12   |               | Power off DUT                                                                                                    | DUT disconnects from networks in accordance with 3GPP standards                                                                                                    |
| 13   |               | If device supports WCDMA on the 2 <sup>nd</sup> SIM port, configure WCDMA idle for 2 <sup>nd</sup> network                | 2 <sup>nd</sup> network is configured for WCDMA idle                                                                                                    |
| 14   |               | Repeat steps 2-12.                                                                                                    |                                                                                                    |
| 15   |               | If device supports LTE on the 2 <sup>nd</sup> SIM port, configure LTE idle for 2 <sup>nd</sup> network                    | 2 <sup>nd</sup> network is configured for LTE idle                                                                                                    |
| 16   |               | Repeat steps 2-12.                                                                                                    |                                                                                                    |

# 4.14 Automatic call forwarding between SIMs

# 4.14.1 UI Elements

**Test Purpose** 

V7.0 Page 71 of 81

Official Document TS.42 - Multi SIM Devices Requirements Test Cases

To verify that there is a simple user interface to manage call forwarding between SIMs/enabled eUICC Profiles in the device

# Referenced requirement

TS37\_2.14\_REQ\_1

TS37\_2.14\_REQ\_2

TS37\_2.14\_REQ\_3

# **Initial Conditions**

| Entity  | Description of the initial condition                                                                                                    |  |
|---------|----------------------------------------------------------------------------------------------------|--|
| Network | Network simulator(s) or network(s) configured to allow access for the number of physical SIMs/enabled eUICC Profiles supported by the DUT. Network simulators(s) or Network(s) support call forwarding |  |
| SIM     | Each physical SIM/enabled eUICC Profile is configured to access the configured networks.                                                                                                    |  |
|         | Each SIM port has either an inserted physical SIM or a logically associated enabled eUICC Profile.                                                                                                    |  |
| DUT     | The DUT is powered on and is attached to networks appropriate to the SIMs/enabled eUICC Profiles.                                                                                                    |  |
|         | DUT supports automatic call forwarding between SIMs                                                                                                    |  |

### **Test execution**

| Step | Direction     | Sequence                                                                                                    | Expected Result                                   |
|------|---------------|----------------------------------------------------------------------------------------------------|---------------------------------------------------|
| 1    | User →<br>DUT | Access the UI that controls automatic call forwarding between SIMs                                                                                                    | There is a dedicated UI to control this operation |
| 2    | User →<br>DUT | Check the following:  There is an individual forwarding setting for each SIM/enabled eUICC Profile  Turning on forwarding from SIM x/enabled eUICC Profile A to SIM y/enabled eUICC Profile B does not automatically enable the same from SIM y/enabled eUICC Profile B to SIM x/enabled eUICC Profile B to SIM x/enabled | The expected UI elements are present.             |

# 4.14.2 Enabling & Disabling

# **Test Purpose**

V7.0 Page 72 of 81

Official Document TS.42 - Multi SIM Devices Requirements Test Cases

To verify that there is a simple user interface to enable call forwarding between SIMs/enabled eUICC Profiles in the device, that the process uses standard network messaging [20], [21], [22] and that interaction with standard call forwarding is gracefully handled.

# Referenced requirement

TS37\_2.14\_REQ\_4

TS37\_2.14\_REQ\_6

TS37\_2.14\_REQ\_8

TS37\_2.14\_REQ\_9

TS37\_2.14\_REQ\_10

TS37\_2.14\_REQ\_11

### **Initial Conditions**

| Entity  | Description of the initial condition                                                                                                    |  |
|---------|----------------------------------------------------------------------------------------------------|--|
| Network | Network simulator(s) or network(s) configured to allow access for the number of physical SIMs/enabled eUICC Profiles supported by the DUT.  Network simulators(s) or Network(s) support call forwarding                                                    |  |
| SIM     | Each physical SIM/enabled eUICC Profile is configured to access the configured networks.                                                                                                    |  |
| DUT     | Each SIM port has either an inserted physical SIM or a logically associated enabled eUICC Profile.  The DUT is powered on and is attached to networks appropriate to the SIMs/enabled eUICC Profiles.  DUT supports automatic call forwarding between SIMs |  |
| UE_B    | A reference device containing a single SIM is powered on and attached to a network appropriate to its SIM                                                                                                    |  |
| UE_C    | A reference device containing a single SIM is powered on and attached to a network appropriate to its SIM                                                                                                    |  |

### **Test execution**

| Step | Direction     | Sequence                                | Expected Result                                                                                                    |
|------|---------------|-----------------------------------------|----------------------------------------------------------------------------------------------------|
| 1    | User →<br>DUT | 17 toocoo tric otariaara can forwaranig | Call forwarding to voicemail is configured for SIM/enabled eUICC Profile #1 in busy, unanswered and unreachable cases and settings are displayed in the UI |

V7.0 Page 73 of 81

| Step | Direction      | Sequence                                                                                                    | Expected Result                                                                                                    |
|------|----------------|----------------------------------------------------------------------------------------------------|----------------------------------------------------------------------------------------------------|
| 1a   | User →<br>DUT  | If call forwarding to voicemail is not configured for SIM/enabled eUICC Profile #1, then configure it for busy, unanswered and unreachable cases | Call forwarding for SIM/enabled eUICC<br>Profile #1 configuration is acknowledged<br>by the network and settings are displayed<br>in the UI                                                                                                  |
| 2    | User →<br>DUT  | Access the standard call forwarding settings for SIM/enabled eUICC Profile #2 and ensure that "always forward" is not set.                       | UI shows that "always forward" for SIM/enabled eUICC Profile #2 is disabled.                                                                                                    |
| 3    | User →<br>DUT  | Access the UI that controls automatic call forwarding between SIMs                                                                               | Dedicated UI is displayed  Network signalling to read call forwarding setting is seen. Network signalling to set call forwarding is not seen.                                                                                                |
| 4    | User →<br>DUT  | Select the option to forward from SIM/enabled eUICC Profile #1 to SIM/enabled eUICC Profile #2                                                   | UI informs the user that there is an existing call forwarding setting for SIM/enabled eUICC Profile #1, and gives the option to proceed or cancel                                                                                            |
| 5    | User →<br>DUT  | Select the option to proceed with the call forwarding from SIM/enabled eUICC Profile #1 to SIM/enabled eUICC Profile #2 operation                | UI allows the user to enter the number for SIM/enabled eUICC Profile #2  UI may automatically populate the number from SIM fields, but if so, the prepopulated number is editable.                                                           |
| 6    | User →<br>DUT  | Confirm the number to be used.                                                                                                    | DUT performs standard network signalling to set up the new forwarding number for "unreachable" case only.  DUT does not change settings for "busy" or "unanswered"  After successful signalling, the UI displays the new forwarding settings |
| 7    | User →<br>UE_B | Call DUT on the number associated with SIM/enabled eUICC Profile #2                                                                              | DUT rings and indicates the call is associated with SIM/enabled eUICC Profile #2                                                                                                    |
| 8    | User →<br>DUT  | Answer the call                                                                                                    | Call is successfully connected.                                                                                                    |
| 9    | User →<br>UE_B | Call DUT on the number associated with SIM/enabled eUICC Profile #1                                                                              | Call waiting indication is heard in DUT's existing call                                                                                                    |
| 10   | User →<br>DUT  | Answer the waiting call                                                                                                    | Call is successfully connected.                                                                                                    |
| 11   | User →<br>DUT  | End both calls                                                                                                    | Calls end                                                                                                    |

V7.0 Page 74 of 81

| Step | Direction     | Sequence                                                                                           | Expected Result                                                                                                    |
|------|---------------|----------------------------------------------------------------------------------------------------|----------------------------------------------------------------------------------------------------|
| 12   | User →<br>DUT | Check the DUT call log                                                                             | Call log shows both calls on SIM/enabled eUICC Profile #2                                                                                                    |
| 13   | User →<br>DUT | Access the UI that controls automatic call forwarding between SIMs                                 | Dedicated UI is displayed  Network signalling to read call forwarding setting is seen. Network signalling to set call forwarding is not seen.                                                                           |
| 14   | User →<br>DUT | Turn off forwarding from SIM/enabled eUICC Profile #1 to SIM/enabled eUICC Profile #2              | DUT sends network signalling to update the forwarding settings of SIM/enabled eUICC Profile #1.  UI shows that automatic forwarding from SIM/enabled eUICC Profile #1 to SIM/enabled eUICC Profile #2 is now turned off |
| 15   | User →<br>DUT | Access the standard call forwarding settings                                                       | Call forwarding to voicemail is configured for SIM/enabled eUICC Profile #1 in busy, unanswered and unreachable cases. and settings are displayed in the UI                                                             |
| 16   |               | Repeat steps 1-15 for forwarding from SIM/enabled eUICC Profile #2 to SIM/enabled eUICC Profile #1 |                                                                                                    |

# 4.14.3 Inter SIM forwarding already set

# **Test Purpose**

To verify that the user is given appropriate information when the device detects that call forwarding between SIMs/enabled eUICC Profiles within the device is already set

# Referenced requirement

TS37\_2.14\_REQ\_5

TS37\_2.14\_REQ\_11

### **Initial Conditions**

| Entity                                                                                                    | Description of the initial condition                                                               |  |
|----------------------------------------------------------------------------------------------------|----------------------------------------------------------------------------------------------------|--|
| Network simulator(s) or network(s) configured to allow access for the numb of physical SIMs/enabled eUICC Profiles supported by the DUT.  Network simulators(s) or Network(s) support call forwarding |                                                                                                    |  |
| SIM Each physical SIM/enabled eUICC Profile is configured to access the configured networks.                                                                                                    |                                                                                                    |  |
| DUT                                                                                                    | Each SIM port has either an inserted physical SIM or a logically associated enabled eUICC Profile. |  |
|                                                                                                    | The DUT is powered on and is attached to networks appropriate to the SIMs/enabled eUICC Profiles.  |  |

V7.0 Page 75 of 81

GSM Association Non-confidential
Official Document TS.42 - Multi SIM Devices Requirements Test Cases

|       | DUT supports automatic call forwarding between SIMs |
|-------|-----------------------------------------------------|
| DUT_2 | DUT_2 is the same model as DUT DUT_2 is powered off |

# **Test execution**

| Step | Direction     | Sequence                                                                                                    | Expected Result                                                                                                    |
|------|---------------|----------------------------------------------------------------------------------------------------|----------------------------------------------------------------------------------------------------|
| 1    | User →<br>DUT | Access the standard call forwarding settings                                                                                                    | Call forwarding to voicemail is configured<br>for SIM/enabled eUICC Profile #1 in busy,<br>unanswered and unreachable cases is<br>configured and settings are displayed in<br>the UI |
| 1a   | User →<br>DUT | If call forwarding to voicemail is not configured for SIM/enabled eUICC Profile #1, then configure it for busy, unanswered and unreachable cases | Call forwarding for SIM/enabled eUICC<br>Profile #1 configuration is acknowledged<br>by the network and settings are displayed<br>in the UI                                          |
| 2    | User →<br>DUT | Access the standard call forwarding settings for SIM/enabled eUICC Profile #2 and ensure that "always forward" is not set.                       | UI shows that "always forward" for SIM/enabled eUICC Profile #2 is disabled.                                                                                                    |
| 3    | User →<br>DUT | Access the UI that controls automatic call forwarding between SIMs                                                                               | Dedicated UI is displayed  Network signalling to read call forwarding setting is seen. Network signalling to set call forwarding is not seen.                                        |
| 4    | User →<br>DUT | Select the option to forward from SIM/enabled eUICC Profile #1 to SIM/enabled eUICC Profile #2                                                   | UI informs the user that there is an existing call forwarding setting for SIM/enabled eUICC Profile #1, and gives the option to proceed or cancel                                    |
| 5    | User →<br>DUT | Select the option to proceed with the call forwarding from SIM/enabled eUICC Profile #1 to SIM/enabled eUICC Profile #2 operation                | UI allows the user to enter the number for SIM/enabled eUICC Profile #2  UI may automatically populate the number from SIM fields, but if so, the prepopulated number is editable.   |

V7.0 Page 76 of 81

| Step | Direction       | Sequence                                                                                           | Expected Result                                                                                                    |
|------|-----------------|----------------------------------------------------------------------------------------------------|----------------------------------------------------------------------------------------------------|
| 6    | User →<br>DUT   | Confirm the number to be used.                                                                     | DUT performs standard network signalling to set up the new forwarding number for "unreachable" case only.  DUT does not change settings for "busy" or "unanswered"  After successful signalling, the UI displays the new forwarding settings                          |
| 7    | User →<br>DUT   | Power off DUT                                                                                      | DUT powers down normally                                                                                                    |
| 8    | User →<br>DUT_2 | Transfer DUT SIMs/enabled eUICC Profiles to DUT_2, then power on DUT_2                             | DUT_2 powers up normally                                                                                                    |
| 9    | User →<br>DUT_2 | Access the UI that controls automatic call forwarding between SIMs                                 | Dedicated UI is displayed  Network signalling to read call forwarding setting is seen. Network signalling to set call forwarding is not seen.  UI indicates that call forwarding from SIM/enabled eUICC Profile #1 to SIM/enabled eUICC Profile #2 is already active. |
| 10   | User →<br>DUT_2 | Turn off forwarding from SIM/enabled eUICC Profile #1 to SIM/enabled eUICC Profile #2              | DUT sends network signalling to update the forwarding settings of SIM/enabled eUICC Profile #1.  UI shows that automatic forwarding from SIM/enabled eUICC Profile #1 to SIM/enabled eUICC Profile #2 is now turned off                                               |
| 11   | User →<br>DUT_2 | Power off DUT_2                                                                                    | DUT_2 powers down normally                                                                                                    |
| 12   |                 | Repeat steps 1-11 for forwarding from SIM/enabled eUICC Profile #2 to SIM/enabled eUICC Profile #1 |                                                                                                    |

# 4.14.4 Failure case

# **Test Purpose**

To verify that the user is given appropriate information in case of configuration failure of call forwarding between SIMs/enabled eUICC Profiles within the device

# Referenced requirement

TS37\_2.14\_REQ\_11

V7.0 Page 77 of 81

TS37\_2.14\_REQ\_12

TS37\_2.14\_REQ\_13

# **Initial Conditions**

| Entity  | Description of the initial condition                                                                                                    |
|---------|----------------------------------------------------------------------------------------------------|
| Network | Network simulator(s) configured to allow access for the number of physical SIMs/enabled eUICC Profiles supported by the DUT. Network simulators(s) or Network(s) support call forwarding |
| SIM     | Each physical SIM/enabled eUICC Profile is configured to access the configured networks.                                                                                                 |
|         | Each SIM port has either an inserted physical SIM or a logically associated enabled eUICC Profile.                                                                                       |
| DUT     | The DUT is powered on and is attached to networks appropriate to the SIMs/enabled eUICC Profiles.                                                                                        |
|         | DUT supports automatic call forwarding between SIMs                                                                                                    |

# **Test execution**

| Step | Direction            | Sequence                                                                                                    | Expected Result                                                                                                    |
|------|----------------------|----------------------------------------------------------------------------------------------------|----------------------------------------------------------------------------------------------------|
| 1    | User →<br>DUT        | Access the UI that controls automatic call forwarding between SIMs                                                                | Dedicated UI is displayed  Network signalling to read call forwarding setting is seen. Network signalling to set call forwarding is not seen.                                      |
| 2    | User →<br>DUT        | Select the option to forward from SIM 1 to SIM 2                                                                                  | UI informs the user that there is an existing call forwarding setting for SIM1, and gives the option to proceed or cancel                                                          |
| 3    | User →<br>DUT        | Select the option to proceed with the call forwarding from SIM/enabled eUICC Profile #1 to SIM/enabled eUICC Profile #2 operation | UI allows the user to enter the number for SIM/enabled eUICC Profile #2  UI may automatically populate the number from SIM fields, but if so, the prepopulated number is editable. |
| 4    | User →<br>DUT        | Confirm the number to be used.                                                                                                    | DUT performs standard network signalling to set up the new forwarding number for "unreachable" case only.  DUT does not change settings for "busy" or "unanswered"                 |
| 5    | Simulator 1<br>→ DUT | Network simulator rejects the requested call forwarding configuration.                                                            | DUT UI displays an error message and updated call forwarding settings are not shown.                                                                                               |

V7.0 Page 78 of 81

| Step | Direction            | Sequence                                                                                                    | Expected Result                                                                                                    |
|------|----------------------|----------------------------------------------------------------------------------------------------|----------------------------------------------------------------------------------------------------|
| 6    | User →<br>DUT        | Select the option to forward from SIM/enabled eUICC Profile #1 to SIM/enabled eUICC Profile #2                                    | UI informs the user that there is an existing call forwarding setting for SIM/enabled eUICC Profile #1, and gives the option to proceed or cancel                                  |
| 7    | User →<br>DUT        | Select the option to proceed with the call forwarding from SIM/enabled eUICC Profile #1 to SIM/enabled eUICC Profile #2 operation | UI allows the user to enter the number for SIM/enabled eUICC Profile #2  UI may automatically populate the number from SIM fields, but if so, the prepopulated number is editable. |
| 8    | User →<br>DUT        | Confirm the number to be used.                                                                                                    | DUT performs standard network signalling to set up the new forwarding number for "unreachable" case only.  DUT does not change settings for "busy" or "unanswered"                 |
| 9    | Simulator 1<br>→ DUT | Network simulator makes no response to the requested call forwarding configuration.                                               | After the timeout period, DUT UI displays an error message and updated call forwarding settings are not shown.                                                                     |

# 4.14.5 Network(s) not available

# **Test Purpose**

To verify that settings for call forwarding between SIMs/enabled eUICC Profiles in the device cannot be changed when one or more of the associated networks are not available.

# Referenced requirement

TS37\_2.14\_REQ\_7

# **Initial Conditions**

| Entity  | Description of the initial condition                                                                                                    |
|---------|----------------------------------------------------------------------------------------------------|
| Network | Network simulator(s) configured to allow access for the number of physical SIMs/enabled eUICC Profiles supported by the DUT. Network simulators(s) or Network(s) support call forwarding |
| SIM     | Each physical SIM/enabled eUICC Profile is configured to access the configured networks.                                                                                                 |
|         | Each SIM port has either an inserted physical SIM or a logically associated enabled eUICC Profile.                                                                                       |
| DUT     | The DUT is powered on and is attached to networks appropriate to the SIMs/enabled eUICC Profiles.                                                                                        |
|         | DUT supports automatic call forwarding between SIMs                                                                                                    |

V7.0 Page 79 of 81

# **Test execution**

| Step | Direction                   | Sequence                                                                                       | Expected Result                                                                                                    |
|------|-----------------------------|------------------------------------------------------------------------------------------------|----------------------------------------------------------------------------------------------------|
| 1    | User →<br>Test<br>equipment | Disable the network simulator associated with SIM/enabled eUICC Profile #1                     | DUT loses coverage from network associated with SIM/enabled eUICC Profile #1                                                                  |
| 2    | User →<br>DUT               | Access the UI that controls automatic call forwarding between SIMs                             | Dedicated UI is displayed  Network signalling to read call forwarding setting is seen. Network signalling to set call forwarding is not seen. |
| 3    | User →<br>DUT               | Select the option to forward from SIM/enabled eUICC Profile #1 to SIM/enabled eUICC Profile #2 | UI informs the user that the operation is not possible due to current network coverage                                                        |
| 4    | User →<br>DUT               | Select the option to forward from SIM/enabled eUICC Profile #2 to SIM/enabled eUICC Profile #1 | UI informs the user that the operation is not possible due to current network coverage                                                        |
| 5    | User → Test equipment       | Enable the network simulator associated with SIM/enabled eUICC Profile #1                      | DUT regains coverage from network associated with SIM/enabled eUICC Profile #1                                                                |
| 6    | User → Test equipment       | Disable the network simulator associated with SIM/enabled eUICC Profile #2                     | DUT loses coverage from network associated with SIM/enabled eUICC Profile #2                                                                  |
| 7    | User →<br>DUT               | Select the option to forward from SIM/enabled eUICC Profile #1 to SIM/enabled eUICC Profile #2 | UI informs the user that the operation is not possible due to current network coverage                                                        |
| 8    | User →<br>DUT               | Select the option to forward from SIM/enabled eUICC Profile #2 to SIM/enabled eUICC Profile #1 | UI informs the user that the operation is not possible due to current network coverage                                                        |
| 9    | User → Test equipment       | Enable the network simulator associated with SIM/enabled eUICC Profile #2                      | DUT regains coverage from network associated with SIM/enabled eUICC Profile #2                                                                |
| 10   | User →<br>DUT               | Select the option to forward from SIM/enabled eUICC Profile #1 to SIM/enabled eUICC Profile #2 | UI informs no longer blocks the operation due to network coverage                                                                             |

V7.0 Page 80 of 81

# **Annex A** Document Management

# **Document History**

| Version | Date                          | Brief Description of Change             | Approval<br>Authority | Editor /<br>Company              |
|---------|-------------------------------|-----------------------------------------|-----------------------|----------------------------------|
| 1.0     | Jan 2018                      | New PRD TS.42                           | TSG/TG                | Richard<br>Ormson /<br>Hutchison |
| 2.0     | 14 <sup>th</sup> June<br>2018 | Updated with changes approved in CR1003 | TSG#32                | Richard<br>Ormson /<br>Hutchison |
| 3.0     | 4 <sup>th</sup> Dec<br>2018   | Updated with changes approved in CR1003 | TSG#34                | Richard<br>Ormson /<br>Hutchison |
| 4.0     | 17 <sup>th</sup> Sept<br>2019 | Updated with changes approved in CR1004 | TSG#37                | Richard<br>Ormson /<br>Hutchison |
| 5.0     | April 2020                    | Updated with changes approved in CR1005 | TSG#39h               | Richard<br>Ormson /<br>Hutchison |
| 6.0     | July 2021                     | Updated with changes approved in CR1006 | TSG#44<br>ISAG#10     | Richard<br>Ormson /<br>Hutchison |
| 7.0     | Feb 2023                      | Updated with changes approved in CR1007 | TSG#50<br>ISAG#27     | Richard<br>Ormson /<br>Hutchison |

# **Other Information**

| Туре             | Description                |
|------------------|----------------------------|
| Document Owner   | Terminal Steering Group    |
| Editor / Company | Richard Ormson / Hutchison |

It is our intention to provide a quality product for your use. If you find any errors or omissions, please contact us with your comments. You may notify us at <a href="mailto:prd@gsma.com">prd@gsma.com</a>

Your comments or suggestions & questions are always welcome.

V7.0 Page 81 of 81